# **ИНТЕГРИРОВАННЫЙ СЕРВОПРИВОД СПШ10**

## *Язык программирования*

Версия 4.4

ЗАО «Сервотехника», 2012 год

## **ОГЛАВЛЕНИЕ**

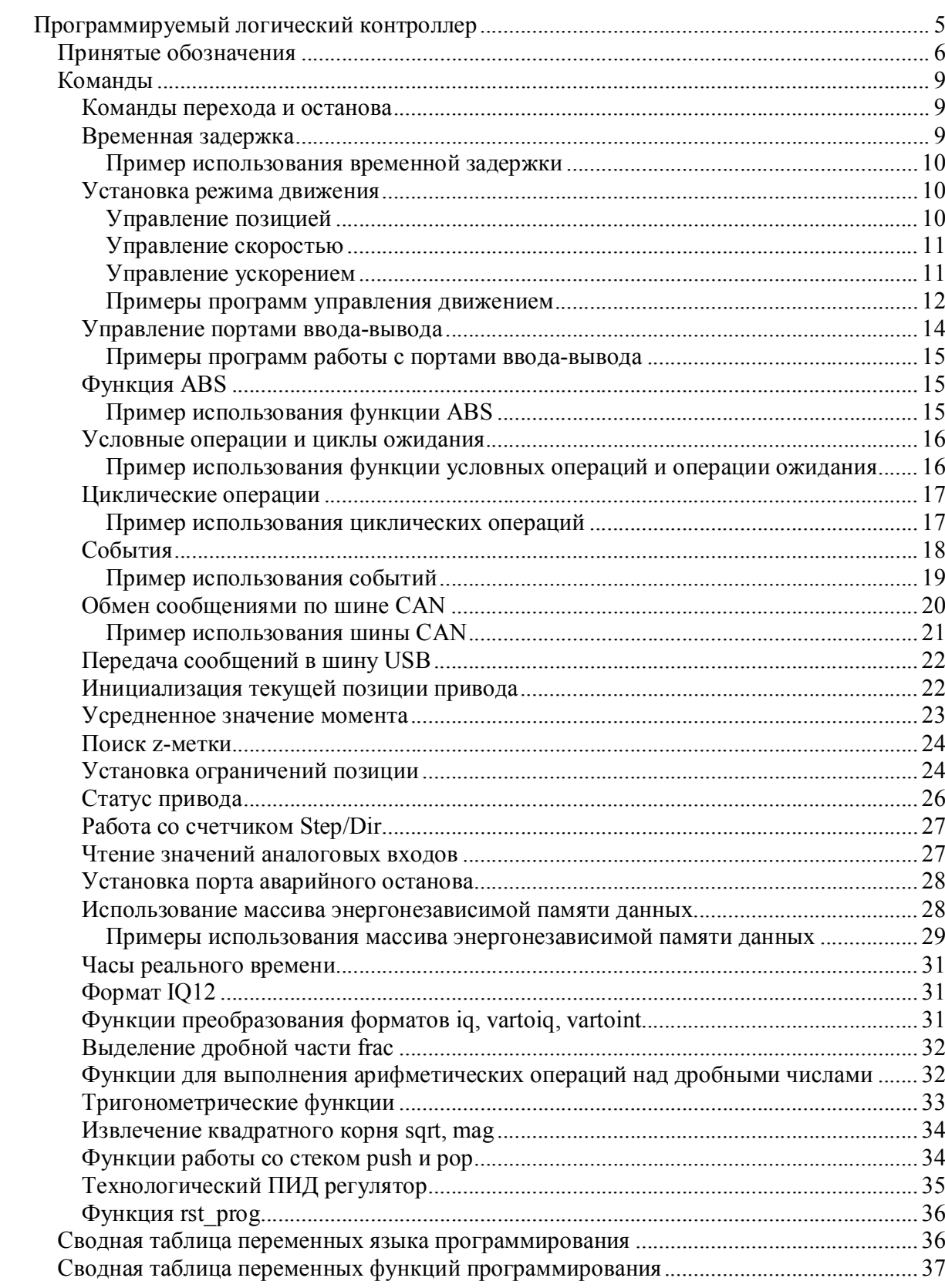

СПШ10 – это интегрированный сервопривод на базе гибридного шагового электродвигателя, в котором используется бесшаговое (векторное) управление на основе адаптированного специально для шаговых двигателей алгоритма.

Данный документ описывает язык программирования сервопривода SML и примеры программ для решения типовых задач.

Внимание. Данное описание действительно для версии программного обеспечения МотоМастер 1.13.0 и выше, и версии программного обеспечения сервопривода СПШ 16.4 и выше, версии привода СПС 128.0 и выше.

ЗАО «Сервотехника» не возлагает на себя обязанность оповещать пользователей о появлении обновлений комплекта документации и программного обеспечения. Пожалуйста, следите за новостями на сайте компании www.servotechnica.ru.

### **Особые указания по пользованию руководством**

Отдельные указания имеют следующее значение:

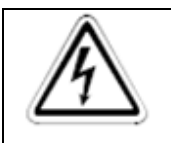

### **ОПАСНОСТЬ:**

**Означает, что непринятие соответствующих мер предосторожности подвергает опасности жизнь и здоровье пользователя.**

### **ПРИМЕЧАНИЕ:**

**Указывает на то, что неправильное обращение может привести к неправильной работе устройства. Однако опасностей для здоровья пользователя или риска повреждения аппаратуры или иного имущества не имеется. Кроме того, примечания такого рода могут обращать внимание пользователя на возможность иной настройки параметра, наличие иной функции или возможность применения дополнительных или расширительных устройств.**

## Программируемый логический контроллер

В системе управления сервоприводов, выпускаемых компанией ЗАО «Сервотехника», реализован программируемый логический контроллер (ПЛК).

ПЛК прелназначен лля исполнения приклалных программ, созланных пользователем. Основная задача ПЛК - это предоставить возможность автономно выполнять вспомогательные операции самим приводом без использования контроллера верхнего уровня.

К наиболее часто используемым задачам, решаемым с помощью встроенного ПЛК, относятся:

Выход в нулевую позицию по позиционному выключателю.

Аварийный останов привода в случае выхода из рабочей зоны действия.

Управление режимом работы привода.

Включение/выключение внешнего оборудования по определенным событиям.

С помощью ПЛК можно решать и более комплексные задачи:

Автономная работа нескольких приводов, объединенных в локальную сеть с помощью шины CAN, с целью совместного позиционирования.

Разработка программ для внутреннего ПЛК выполняется на языке SML (Servo Motor Language), разработанного компанией ЗАО «Сервотехника» специально для сервоприводов.

Разработка и отладка программ может выполняться в программе МотоМастер<sup>©</sup>, для этого в нее включен текстовый редактор, расположенный в окне «Контроль». Подробное описание интерфейса программы МотоМастер<sup>©</sup>, приведен в документе «I - руководство пользователя .pdf».

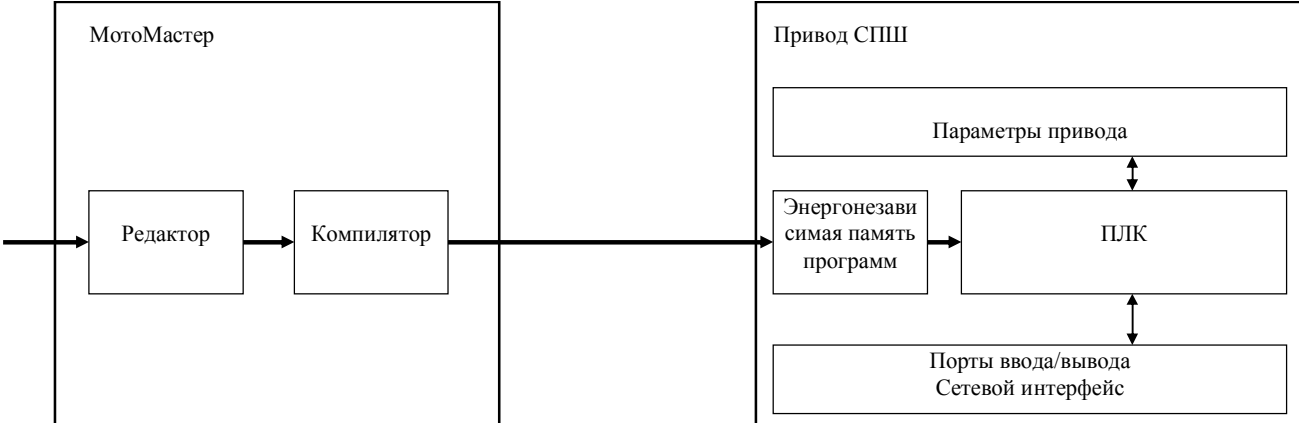

Рис. 1. Взаимодействие МотоМастер и привода в процессе программирования ПЛК.

С помощью программы МотоМастер<sup>©</sup> пользователь разрабатывает программное обеспечение. Далее при записи программы в привод компилятор, встроенный в МотоМастер<sup>©</sup>, проверяет синтаксис программы и в случае корректного написания выполняет компиляцию и запись программы в энергонезависимую память программ привода. Далее пользователь может выполнить запуск программы на выполнение. При задании режима запуска программы по событию включение, ПЛК автоматически загружает указанную программу из памяти и, таким образом, готов работать автономно.

В энергонезависимой памяти системы управления привода может храниться до 8 пользовательских программ. При этом в процессе отработки при необходимости ПЛК может переходить от выполнения одной программы к другой.

ПЛК привода работает в фоновом режиме и прерывается такими задачами реального времени как расчет контуров тока, скорости, позиции, прием данных по интерфейсам и пр. Поэтому частота обработки программы зависит от загруженности процессора.

При стандартных настройках привода время выполнения одной команды программы в ПЛК составляет в среднем 50 мкс. Временные характеристики ПЛК в конкретном приложении привода можно проанализировать с помощью параметров dd15 (Время выполнения одной команды интерпретатором), dd16 (Время выполнения программы интерпретатором). Параметры можно анализировать как в режиме реального времени, для оценки средних величин, так и в виде графиков, используя для этого осциллограф.

После разработки программы рекомендуется сохранять программу на диск компьютера с нелью возможности восстановления программ после потенциальной потери данных энергонезависимой памяти. Такая ситуация возможна при выходе двигателя из строя, при импорте параметров привода.

В текущей версии редактора программ Мотомастер<sup>©</sup> существует ряд ограничений:

- не допускаются пустые строки в программе, в т. ч. и последняя;
- не допускаются лишние пробелы и символы табуляции внутри команд;
- все команды чувствительны к регистру;
- размер каждой программы (в объектном коде) не может превышать 256 слов.

### Принятые обозначения

При описании языка программирования SML используются ряд символических обозначений, описание которых приведено в данной главе.

### <Константа>

Целочисленное знаковое число.

<Константа  $IO12$ >

Дробное число в формате IO12. Подробнее см. пункт «Формат IO12».

Все константы могут быть введены в десятичном или шестнадцатеричном форматах. Формат представления десятичных чисел:

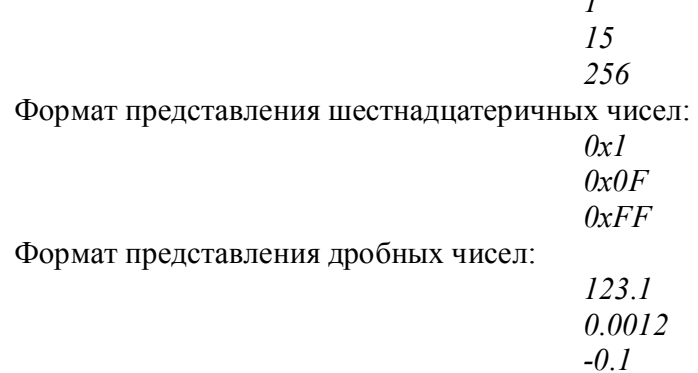

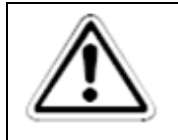

### ПРИМЕЧАНИЕ:

Для разделения целой и дробной частью допускается использовать только точку.

Максимальный диапазон констант от - $2^{31}$  до  $2^{31}$ -1.

```
Пример использования констант:
X=10IF(Z=10)Y=0x0AENDIF
```
### <Переменная>

Символическое обозначение пользовательских переменных. При написании программ пользователю доступны 3 переменных общего назначения

 $X, Y, Z$ 

Переменная содержит 32х битное знаковое значение.

Все переменные не имеют определенного типа. Число может содержать как целочисленное значение, так и значение, хранящееся в формате IQ12.

Все переменные обнуляются при загрузке программы на выполнение.

### $<$ Параметр>

Символическое обозначение параметра привода. В программе пользователя ПЛК доступны все параметры привода, которые представлены в дереве конфигурации МотоМастера<sup>©</sup>. Переменные доступны как на чтение, так и на запись. Запрет на запись имеется для переменных, имеющих атрибут только на чтение (см. документ II - описание параметров.pdf).

Работу с параметрами необходимо выполнять в соответствие с их форматом. Значения некоторых параметров привода хранятся в формате с фиксированной точкой, например, параметр dd1 «Ток в обмотке 1» хранится в формате IQ12 и при значении параметра равном 1.5 в ПЛК будет считано 1.5\*(4096)=6144. Формат хранения параметров описан в документе «II - описание параметров.pdf».

Обращение к переменным выполняется по имени, указанному в дереве конфигурации МотоМастера<sup>©</sup>. Например:

 $ip0=4$  $\overline{X}$ =in1  $Z=$ up0+ $X$ Z=up1|0x00000001

### $\langle One$ ранд $\rangle$

Используется для обозначения одного любой записи из списка: <Константа>, <Переменная>.

 $\langle Onepau\mu n\rangle$ 

Данный символ обозначает арифметическую или логическую операцию.

Операция  $\ddot{}$ 

 $\overline{a}$  $\sqrt{2}$ 

 $\ast$ 

 $\alpha$ 

Описание Сумма Вычитание Деление Умножение Логическое побитовое 'И' Логическое побитовое 'ИЛИ

### ПРИМЕЧАНИЕ:

Данные операции относятся только к целочисленным значениям. Для чисел в формате IQ12 используются специальные функции.

Запись типа

 $\langle \Pi e$ ременная $\rangle = \langle \Pi e$ ременная $\rangle$   $\langle \Omega e \rangle$ перация $\rangle$   $\langle \Pi e \rangle$ ременная $\rangle$ 

которая может встречаться по тексту, может означать, например, одно из следующих выражений:

 $X=Z/2$  $Z = Y^*X$  $Y = Y \& X$ 

 $\langle B \rangle$ ыражение

Используется в данном руководстве для обозначения произвольного сочетания переменных, констант и операций:

Запись типа

 $X = *B*ыражение>$ 

которая может встречаться по тексту, может означать, например, одно из следующих выражений:

 $X = Y$  $X = Y&0x0F$  $X = X & Y$  $X=up0&Y$  $up1 = Y/10$  $X=15$ 

ОГРАНИЧЕНИЯ: В выражениях может использоваться не более одной операции: запись типа X=X&Y&Z недопустима.

В выражениях может использоваться не более одного параметра: записи типа X=up0+up1, up0=up1 не допустимы.

Если в выражении присутствует операция, то выражение может начинаться только с переменной или параметра: запись типа X=0/Z недопустима.

 $<$ *Vcnosue* $>$ 

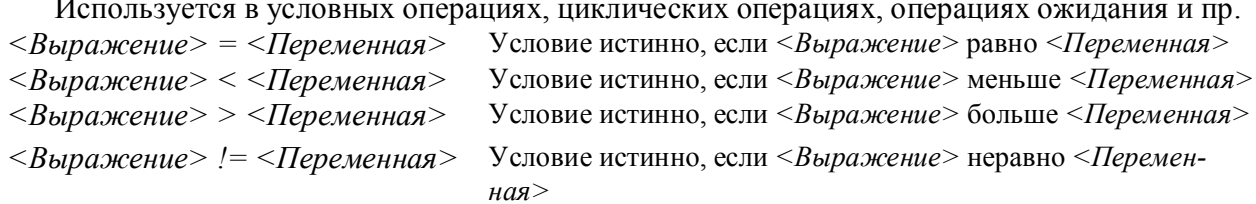

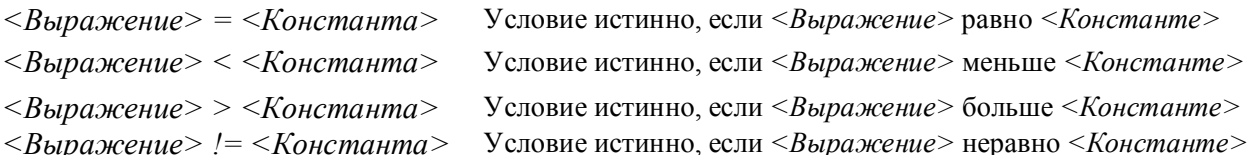

Примеры условий:  $(X=1)$  $(up0&0x0F=X)$  $(X+Y=Z)$ 

ОГРАНИЧЕНИЯ: В качестве операций в условии не может использоваться \* и /.

### Команлы

### Команды перехода и останова

Синтаксис команды завершения выполнения текущей программы ПЛК:

### **HALT**

остановить выполнение программы ПЛК, при этом все установленные программой параметры (задания по положению и скорости, значения портов выхода и др.) сохраняются при дальнейшей работе.

Синтаксис команды повторного выполнения текущей программы ПЛК:

### **REPEAT**

повторить выполнение основного тела программы с первой строки, при этом все установленные программой параметры (задания по положению и скорости, значения портов выхода) сохраняются.

Синтаксис команды перехода на выполнение программы ПЛК:

### **PROGRAM <Константа>**

гле  $\leq$ Константа $\geq$  = 0..7 — перейти на выполнение программы, хранящейся в банке <Константа>. Значения переменных Х, Y и Z при этом обнуляются.

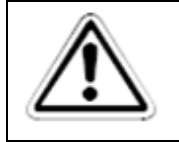

#### ПРИМЕЧАНИЕ:

Для корректного завершения работы ПЛК все программы должны завершаться одной из этих команд.

### Временная задержка

Для паузы в выполнении программы используется команда:

### $D = **B**ыражение>$

приостановить выполнение программы на заданное количество миллисекунд. Максимальный временной интервал, который может сформировать данная функция, составляет 32767 мс.

### Пример использования временной задержки

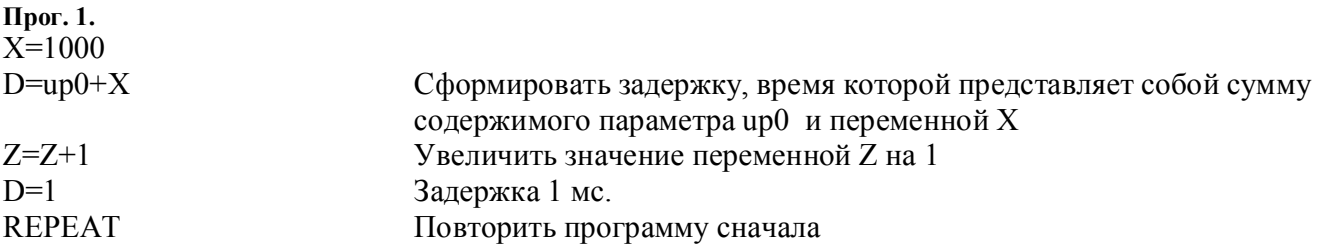

### Установка режима движения

### Управление позицией

Вариант 1. Синтаксис команды:

### Р=<Выражение>

установить задание контура позиции.

Скорость движения будет ограничена параметром vp8 (Максимальная скорость вращения).

Вариант 2. Синтаксис команды:

### $P = *Onepan* > W = *Onepan* >$

установить задание контура позиции и ограничить скорость.

Команда изменяет значение параметра vp8.

Как для варианта 1, так и для варианта 2 ускорение будет зависеть от параметра vp9 (Динамический режим), по следующему правилу:

- а. vp9=Режим с максимальной динамикой Привод выполняет разгон до номинальной скорости с максимально возможным ускорениe<sub>M</sub>.
- b. vp9=Режим плавного разгона/торможения Привод выполняет разгон до номинальной скорости с ускорением, заданным параметров vp5 (Ускорение).

Вариант 3. Синтаксис команды:

### P=<Oперанд>,W=<Oперанд>,A=<Oперанд>

установить задание контура позиции, ограничить скорость и ограничить ускорение. При этом ускорение будет ограничено только если контур скорости работает в режиме плавного разгона.

Команда изменяет значение параметров vp5, vp8.

При выполнении команд управления позицией автоматически замыкается контур позиции.

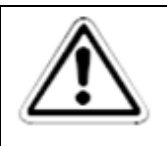

**ПРИМЕЧАНИЕ: Задание позиции выполняется асинхронно, т.е. программа продолжает свое выполнение, не дожидаясь окончания перемещения. ПРИМЕЧАНИЕ: При выполнении данной команды ПЛК автоматически замыкает контур позиции, поэтому привод выполнит задание независимо от состояния параметра pp5 (Состояние контура позиции).**

### **Управление скоростью**

Вариант 1. Синтаксис команды:

### *W=<Выражение>*

Установить задание скорости. При этом ускорение будет задаваться как описано в п.

«Управление позицией» настоящего документа.

При выполнении команды автоматически замыкается контур скорости и размыкается контур позиции.

Вариант 2. Синтаксис команды:

### *W=<Операнд>,A=<Операнд>*

установить задание скорости и задать требуемое ускорение. При этом скорость будет ограничена значением параметра vp8. Команда изменяет значение параметра vp5. Ускорение будет ограничено только если контур скорости работает в режиме плавного разгона.

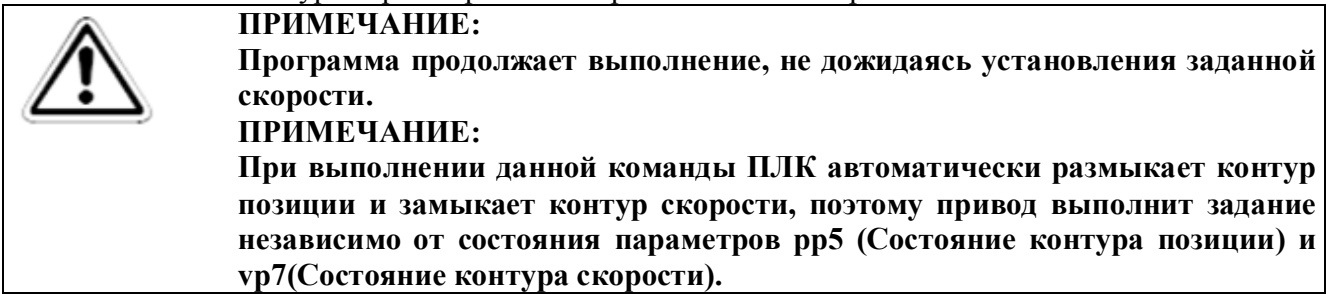

### **Управление ускорением**

Синтаксис команды: *A=<Выражение>*

установить ускорение. Команда изменяет значение параметра vp5.

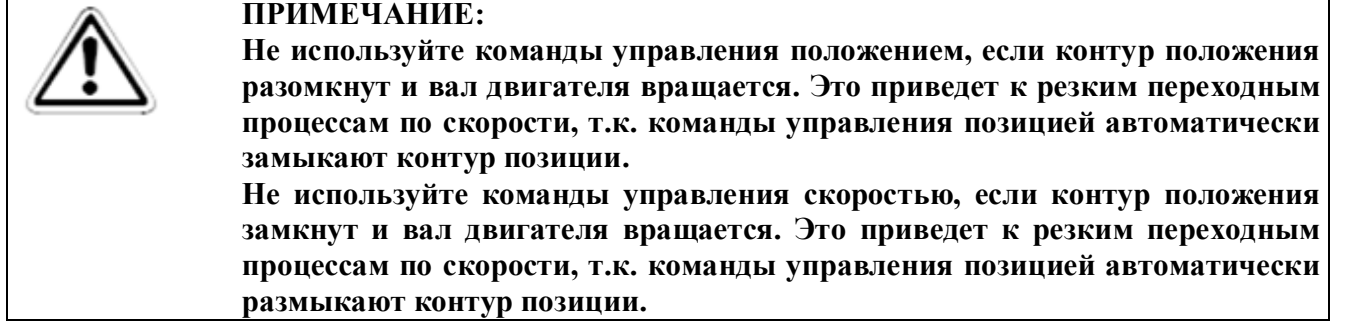

#### **Примеры программ управления движением**

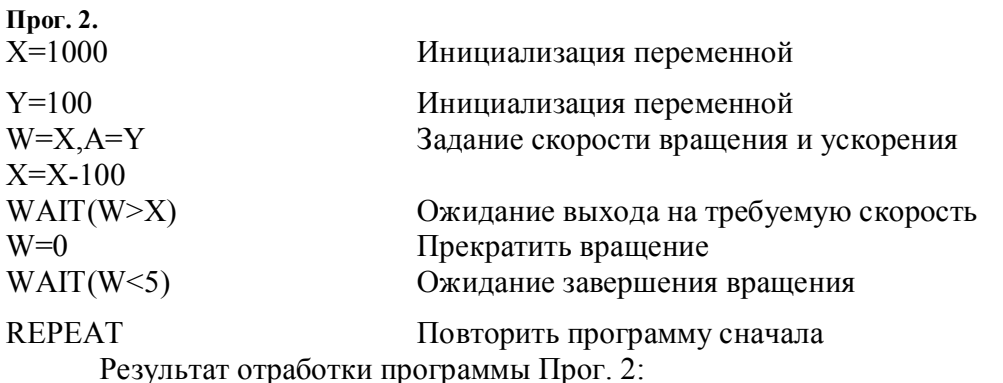

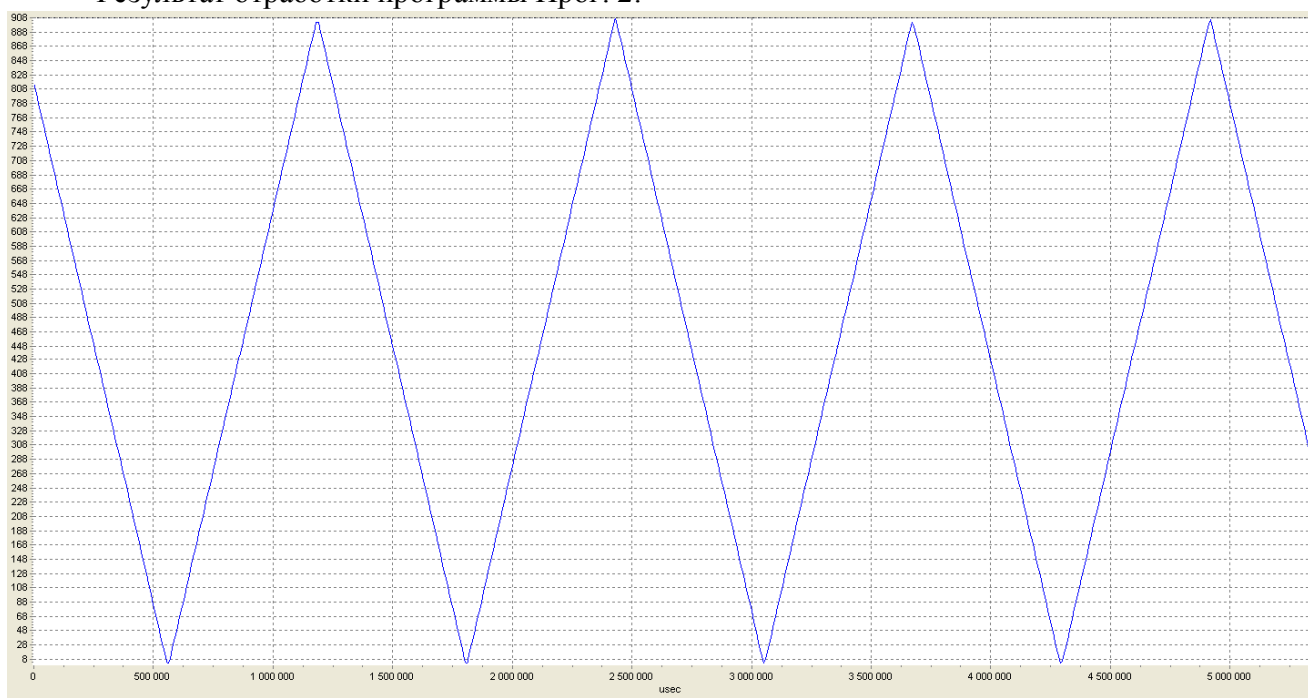

**Рис. 2. График скорости в масштабе 1:1 (синий).**

**Прог. 3.**<br> $P=100000$ ,  $W=1000$ ,  $A=10$ 

REPEAT Повторить программу сначала

 $P=100000$ ,  $W=1000$ ,  $A=10$  Задать позицию с ограничением скорости и ускорения<br>
WAIT(W>500) Ожидание достижения определенной скорости Ожидание достижения определенной скорости

P=100000, W=1000, A=50 Изменение ограничений скорости и ускорения<br>WAIT(P>50000) Ожидание достижения промежуточной позици WAIT(P>50000) Ожидание достижения промежуточной позиции<br>P=100000,W=1500,A=100 Изменение ограничений скорости и ускорения Изменение ограничений скорости и ускорения WAIT(P=100000) Ожидание завершения движения P=0,W=2000,A=200 Возврат в исходную позицию D=2000 Ожидание завершения цикла

Результат отработки программы Прог. 3:

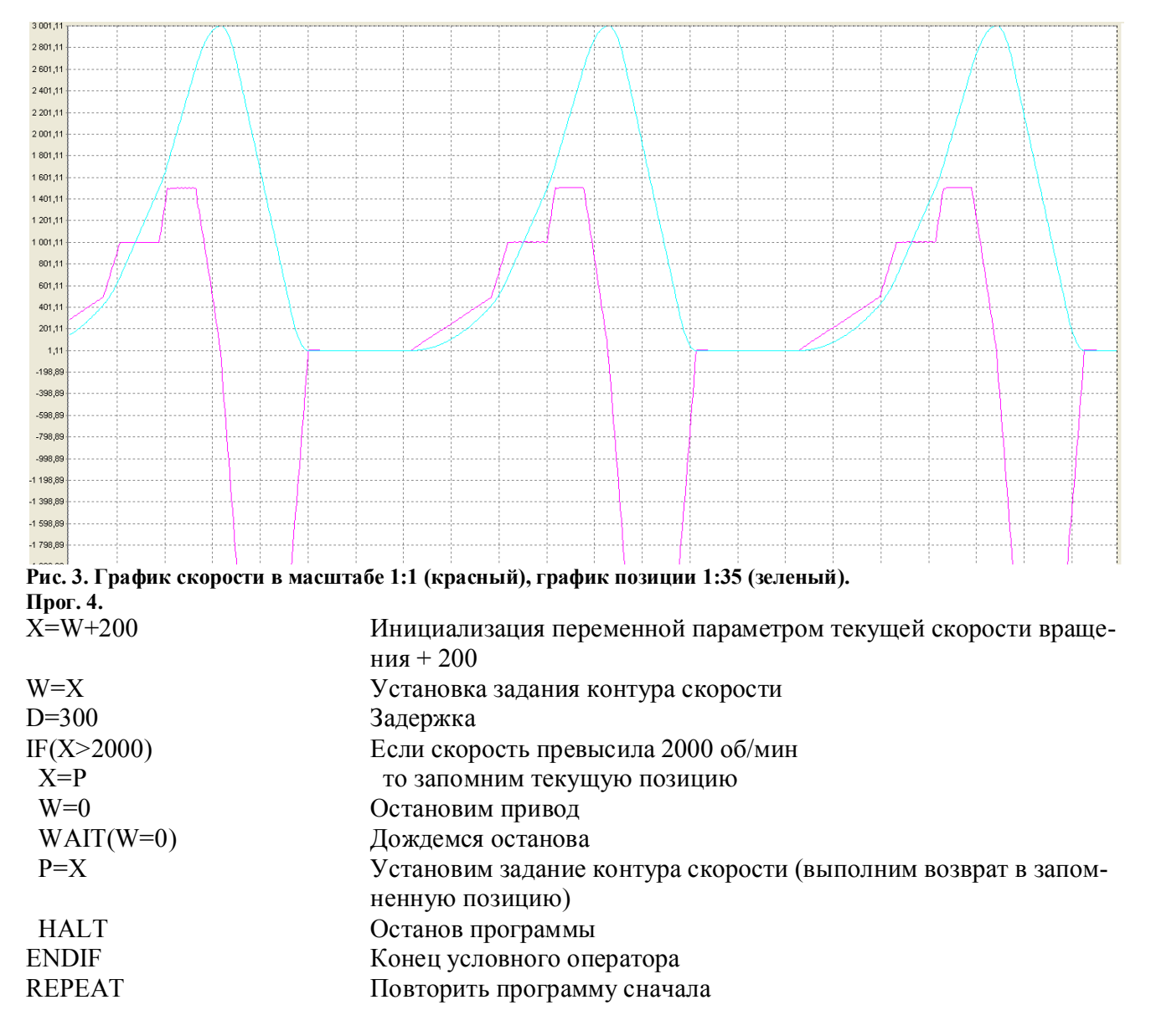

Результат отработки программы Прог. 4.

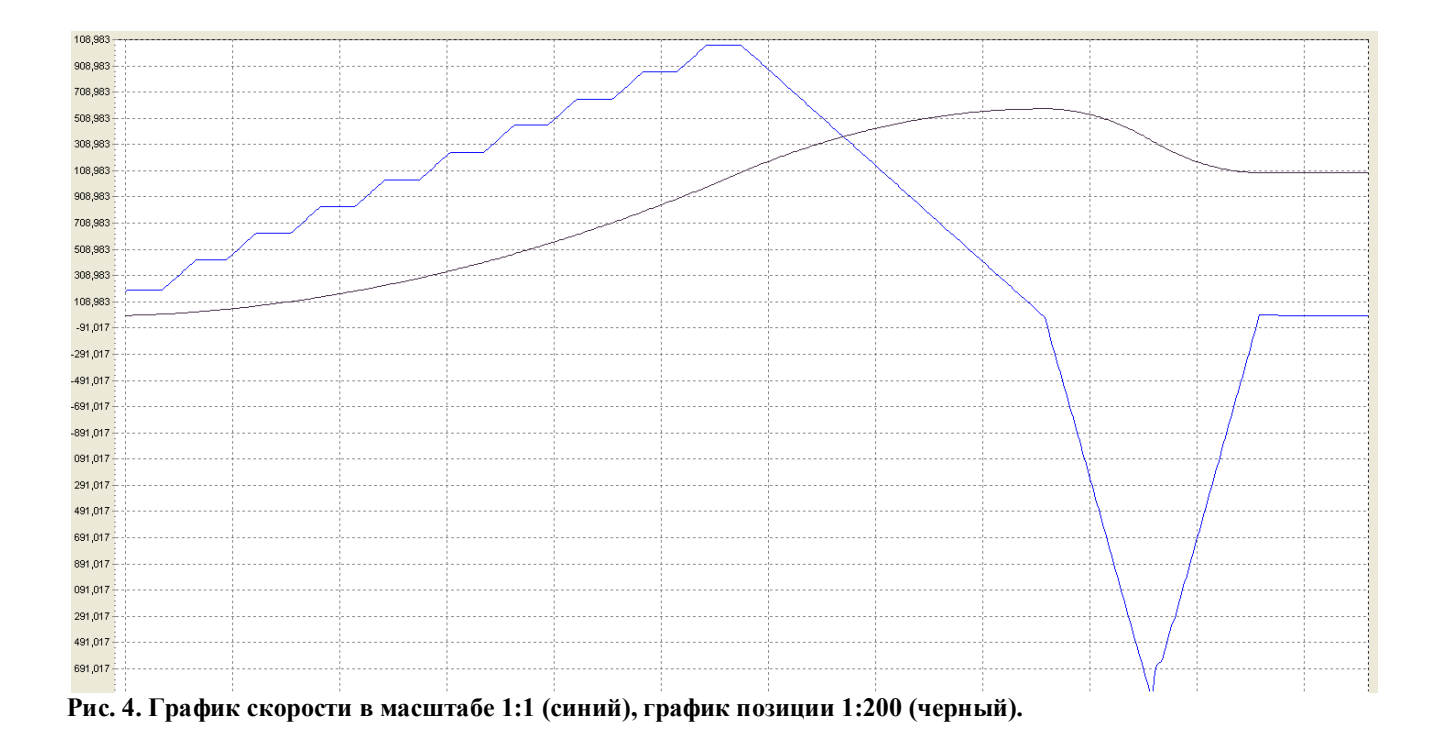

### **Управление портами ввода-вывода**

Программам пользователя доступны цифровые порты ввода-вывода, выведенные на разъем привода DB15-M и описанного в таблице «Разъем дискретного входа/выхода» в документе «I руководство пользователя.pdf».

Синтаксис команды установки цифровых выходов:

### *P\_OUT.n=<Константа>*

, где n может принимать значения 0 или 1.

Синтаксис чтения портов ввода:

### *<Переменная>=PORT*

При этом в переменную *<Переменная>* будут считаны 4 младших бита данных начиная с 0го в соответствие с номером портов ввода разъема DB15-M, описание которого приведено в таблице «Разъем дискретного входа/выхода» в документе «I - руководство пользователя.pdf».

Операнд *PORT* может также использоваться в условных операциях.

Порты ввода могут использоваться индивидуально в условных операторах, при этом синтаксис обращения к порту ввода показан ниже:

### *P\_IN.n*

, где n может принимать значения 0, 1, 2 или 3.

Для исключения эффекта «дребезга контактов» (влияния шумов) на обработку входных сигналов драйвер портов ввода после изменения сигнала на входе каждого порта не опрашивает порт в течение 3 мс, что позволяет эффективно бороться с переходными процессами на портах при переключении между логическими состояниями. Если данного алгоритма недостаточно для исключения шума на портах ввода, то можно установить внешний фильтр, например, в виде RC-цепи или выполнить фильтрацию сигнала программно.

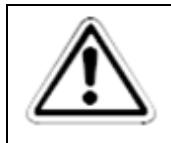

ПРИМЕЧАНИЕ: Р IN.n и Р ОUT.n не могут быть использованы в выражениях.

### Примеры программ работы с портами ввода-вывода

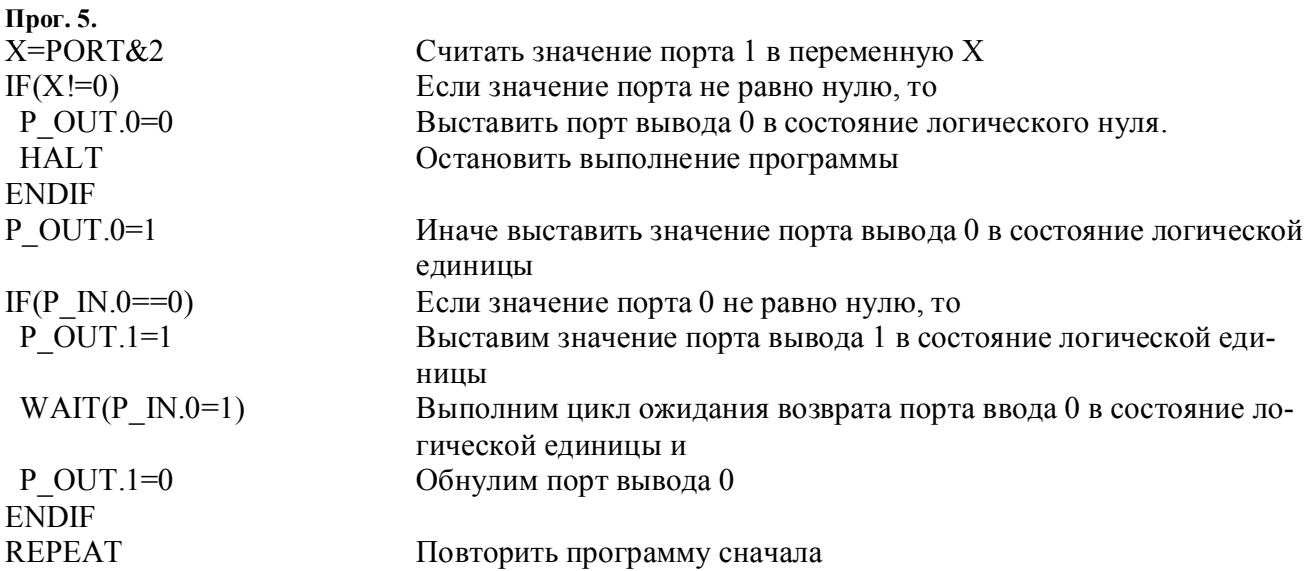

### Функция ABS

Функция ABS может использоваться только в условных операциях для получения значения числа без учета его знака. Синтаксис функции:

> $ABS(\leq B\omega)\times B$ ыражение>) =  $\leq$ Операнд>  $ABS(\leq B$ ыражение> $)$  >  $<$  Операнд >  $ABS$ (<Выражение>) < < Операнд >  $ABS(\leq B$ ыражение>) != < Операнд >

### Пример использования функции ABS

Прог. 6.  $IF(ABS(dd2)>5)$ 

Обнулить переменную Z, если абсолютное значение переменной dd2 больше 5

 $Z=0$ 

**ENDIF**  $X=500$  $WAIT(ABS(W) > X)$ 

**REPEAT** 

Ожидание превышения текущей скорости вращения значения переменной Х Повторить программу сначала

### Условные операции и циклы ожидания

Условные операции предназначены для выполнения определенной части кода программы только при соблюдении определенных условий. Синтаксис команды:

 $IF(*Yc*.$ 

#### $\leq$ Действия>

### **ENDIF**

В качестве действий могут выступать любые команды, в том числе и вложенные условные операции.

Допускается использование вложенных условий.

Предусмотрена также разновидность условного оператора, синтаксис которой приведен ниже:

> $IF(*Yc*.*name*)$ <Действия 1> **ELSE** <Действия 2> **FNDIF**

Отличие данной конструкции заключается в том, что если <Условие>верно, то выполняются <Действия 1>, иначе <Действия 2>.

Команда WAIT предназначены для прерывания программы до наступления определенных событий описанных в условии цикла ожидания. Синтаксис команды:

### $WAIT(\leq Yc, noeue>)$

ВНИМАНИЕ! Не следует использовать команду WAIT в обработчиках событий, описание которых приведено в п. «События».

### Пример использования функции условных операций и операции ожидания

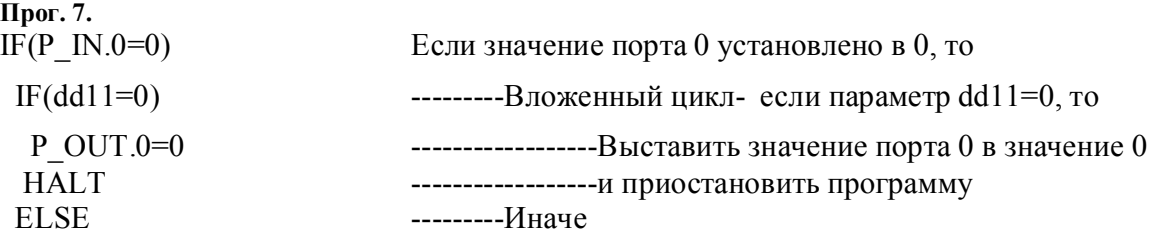

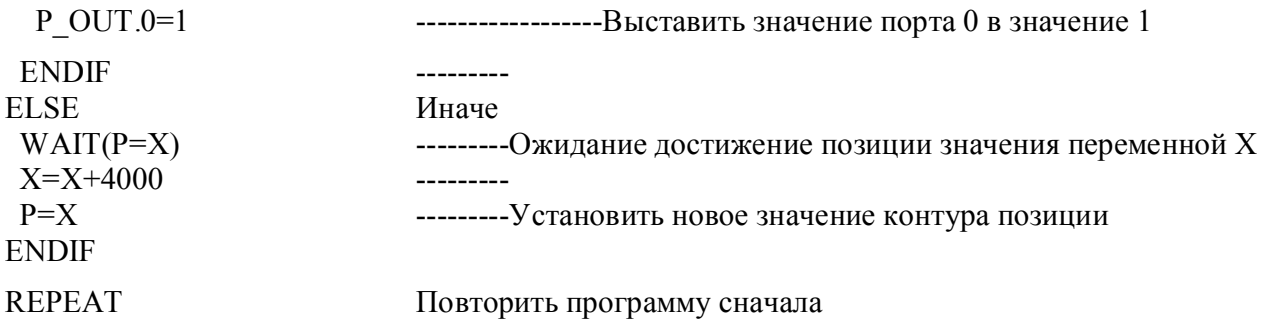

### Циклические операции

Данная конструкция предназначена для выполнения циклических операций при соблюдении указанного условия. Синтаксис команды:

### $WHILE(\leq Yc \text{.} \text{0} \text{.} \text{0} \text{)}$

### <Действия>

**ENDWHILE** 

Допускается использование вложенных циклов.

### Пример использования циклических операций

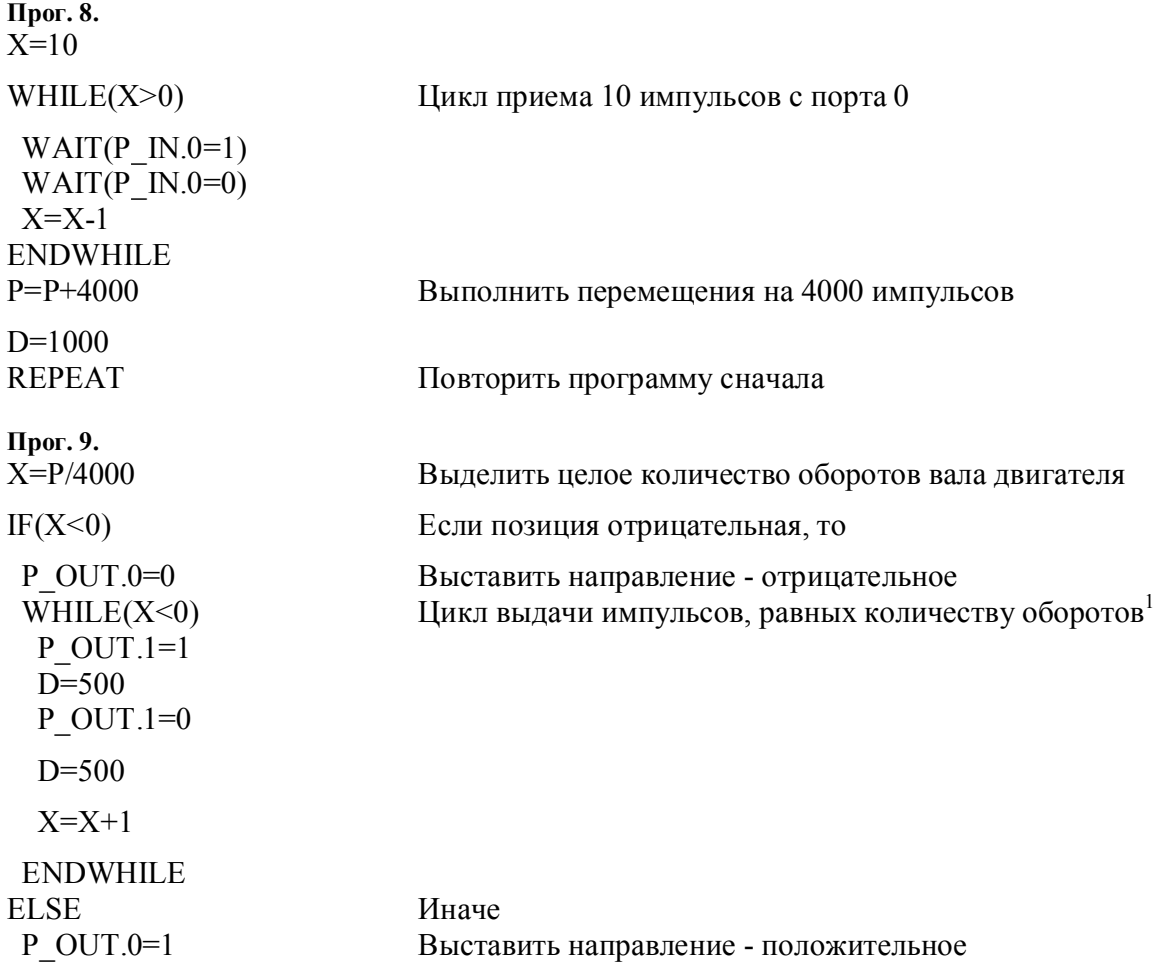

```
Цикл выдачи импульсов, равных количеству оборотов
 WHILE(X>0)P OUT.1=1
  D = 500P OUT.1=0
  D = 500X=X-1ENDWHILE
ENDIF
HALT
                          Прервать программу
      1 - пример составлен для привода с разрешением энкодера 4000 импульсов на оборот.
```
### События

Помимо синхронной обработки различных событий, такие как опрос портов (например, Прог. 8), в языке программирования SML предусмотрена возможность асинхронной обработки различных событий по аналогии с обработчиками прерывания в языках ассемблер и Си. Для добавления события необходимо его зарегистрировать в начале программы с указанием условий, при котором активизируется его обработчик.

Каждое событие может находиться в активном или неактивном состоянии. Если событие активизировано, то обработчик запустится при срабатывании условия. В неактивном состоянии обработчик события не вызывается.

Синтаксис регистрации события, неактивного по умолчанию:

### EVENT <Homep> <Условие>

Синтаксис регистрации события, активного по умолчанию:

### $EVENT <$ Homep> +  $\leq$ Условие>

Также доступно специальное событие START, срабатывающее только перед запуском программы на выполнение. Синтаксис регистрации:

### $EVENT <$ Homep> +  $STAT$

, где <**Номер>** - порядковый номер события.

### **ОГРАНИЧЕНИЯ**

- 1. Нумерация событий должна идти подряд начиная с 0.
- 2. В условиях событий нельзя использовать параметры привода.

Помимо активации события при декларации, предусмотрены команды явной активации и деактивации событий, которые могут быть использованы как в теле основной программы, так и в теле обработчика событий. Синтаксис команды активации события:

### $+EVENT < Honep$

Синтаксис команды деактивации события:

### $-EVENT <$ Homep>

При выполнении условия «Условие», ПЛК прерывает выполнение основной программы и переходит к обработчику события. Все процедуры обработки событий располагаются непосредственно за основным телом программы. Синтаксис обработчика событий:

### ON EVENT <Homep>

### $\leq$ Onepauuu>

### **ОГРАНИЧЕНИЯ**

- 1. Перед обработчиком первого события обязательно должна присутствовать команда RE-PEAT, HALT или PROGRAM.
- 2. В обработчиках событий нельзя использовать команду задержки D=<Mc>.

Непосредственно перед началом выполнения обработчика события произошедшее событие автоматически переводится в неактивное состояние.

При одновременном срабатывании нескольких условий событий, сначала будет выполнен обработчик события с меньшим номером.

Если при выполнении обработчика события выполнено условие другого события, то его обработчик будет вызван только если условие сохранится после окончания выполнения обработчика текушего события.

ВНИМАНИЕ! Обработчик события по смыслу близок к обработчику прерывания в процессоре, поэтому избегайте использования в обработчиках потенциально опасных действий таких как циклы ожидания (WAIT), циклические операции (WHILE). Данные операции могут привести к длительному или бесконечному циклу обработки события, что повлияет как на работу ПЛК, так и на работу других модулей, таких как модуль связи с ПК и др.

### Пример использования событий

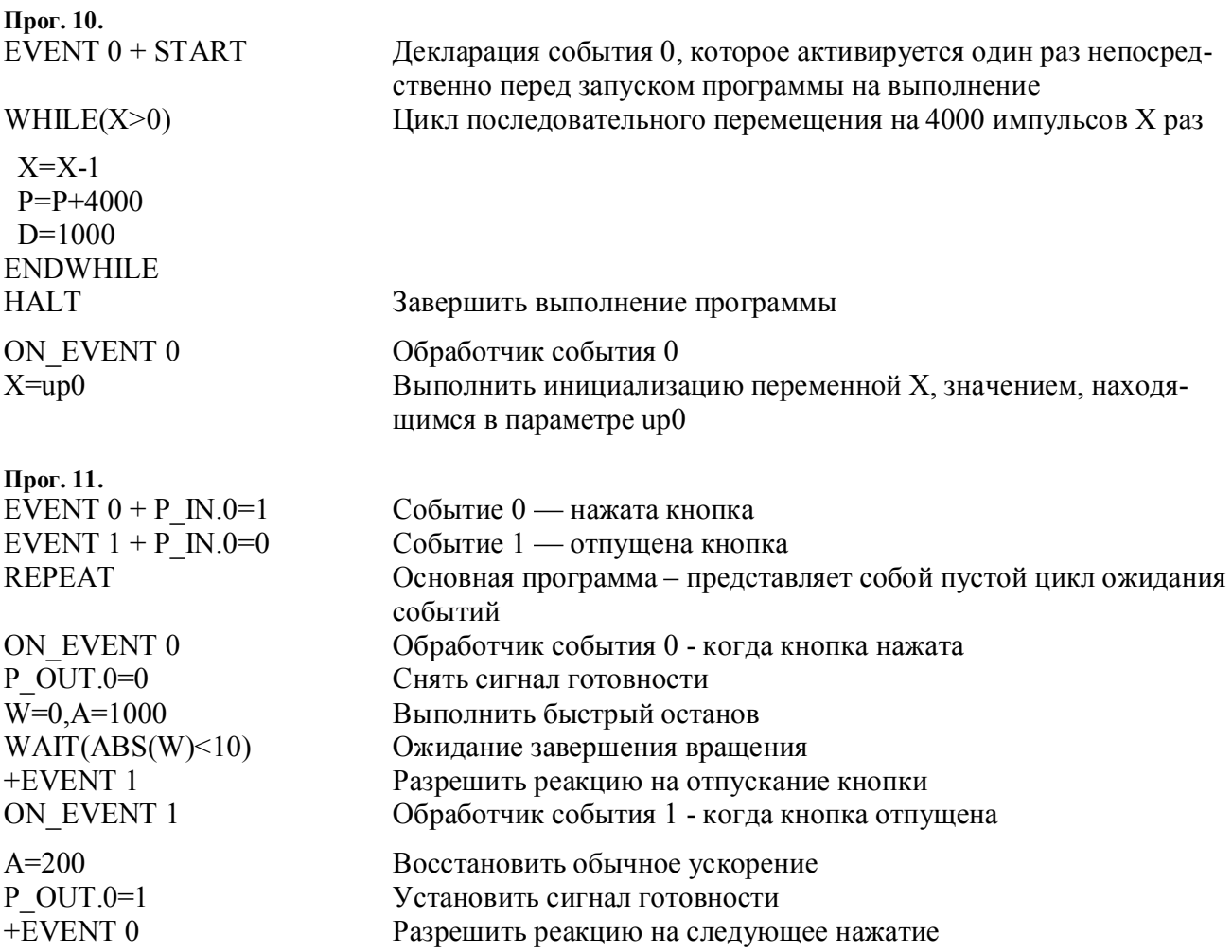

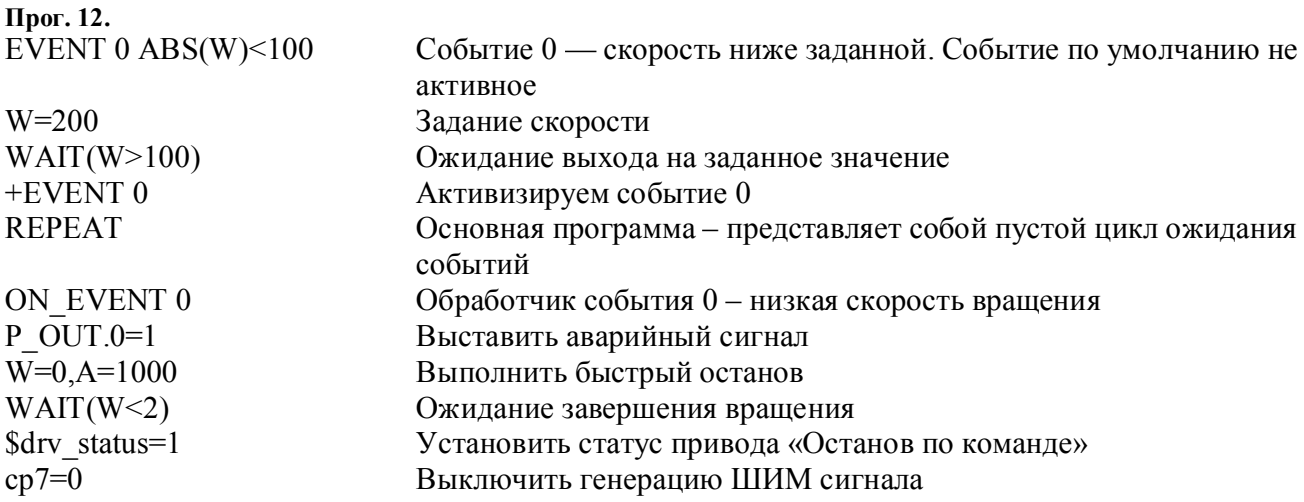

### Обмен сообщениями по шине CAN

В языке программирования ПЛК предусмотрена возможность обмена сообщениями по цифровой шине CAN между двумя и более приводами. Обмен по данной шине осуществляется в виде передачи сообщений строго определенного формата между конкретными узлами одной сети или в виде широковещательных сообщений. Для этих целей предусмотрены функции передачи и приема.

Синтаксис функции асинхронной передачи сообщений по шине CAN:

#### SEND(addr, cmd, par)

послать устройству с адресом addr сообщение с командой cmd и данными со значением параметра раг. При этом посылка сообщения производится асинхронно, т. е. программа продолжит выполнение сразу после выполнения команды SEND, не дожидаясь завершения ее передачи.

addr =< Константа> – адрес удаленного узла от 0 до 7. Адрес 7 – широковещательное сообщение, которое будет принято всеми устройствами в сети.

 $cmd=\times Kontematma>$  – пользовательская команда в диапазоне от 21 до 31.  $par = *Onepan*$  $\ge$  - 32-битные данные (Константа или переменная общего назначения)

Данная функция приема может использоваться в основной программе для синхронного приема.

Синтаксис функции синхронного приема сообщений по шине CAN:

#### **GET**(addr, cmd, par)

ожидать от устройства с адресом addr сообщения с командой cmd, записать данные пришедшего сообщения в параметр Раг.

**addr = < Константа >** - адрес удаленного узла от 0 до 7. Адрес 7 - прием данных от любого привода в сети.

*cmd*=< $K$ онстанта> – пользовательская команда в диапазоне от 21 до 31.

**par = < Переменная > -** 32-битные данные (прием параметра в одну из переменных общего назначения)

Синтаксис функции асинхронного приема сообщений по шине CAN:

### *CAN\_RECV(addr,cmd,par)*

Значение параметров аналогично описанию функции GET.

Данная функция предназначена для использования в событиях для использования в поле <Условие>.

### **Пример использования шины CAN**

**Прог. 13. Работа конвейера с синхронизацией исполнительных устройств по шине CAN. Программа конвейеpa.**<br> $V - D + 40000$  $R_{\text{2}}$ = $R_{\text{2}}$   $\frac{1}{2}$   $\frac{1}{2}$ 

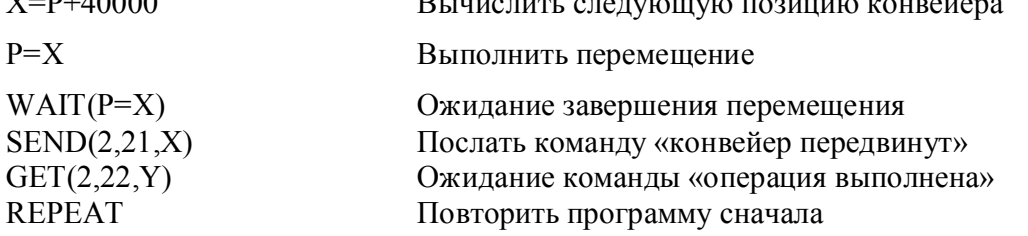

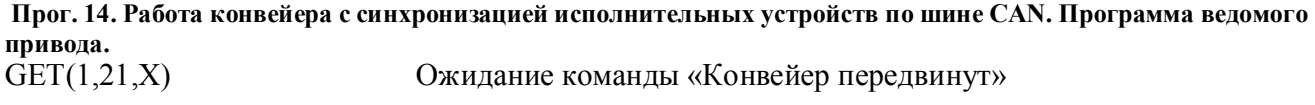

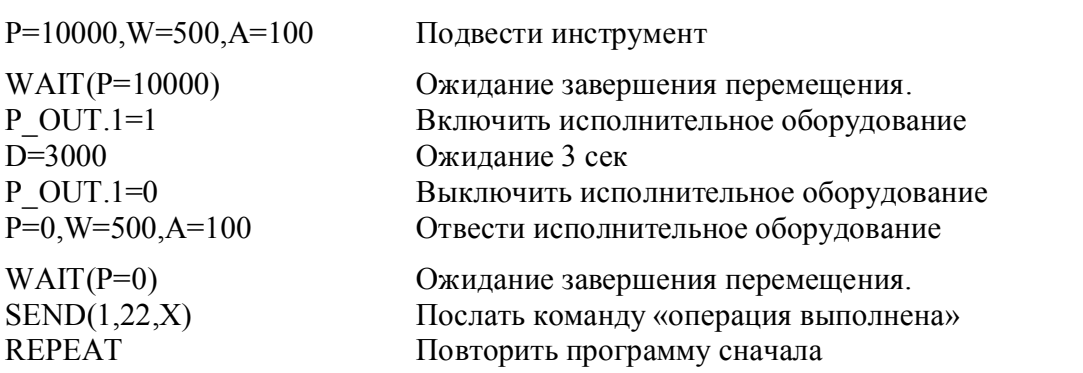

#### **Прог. 15. Синхронизация работы нескольких приводов по шине CAN. Программа ведущего.**

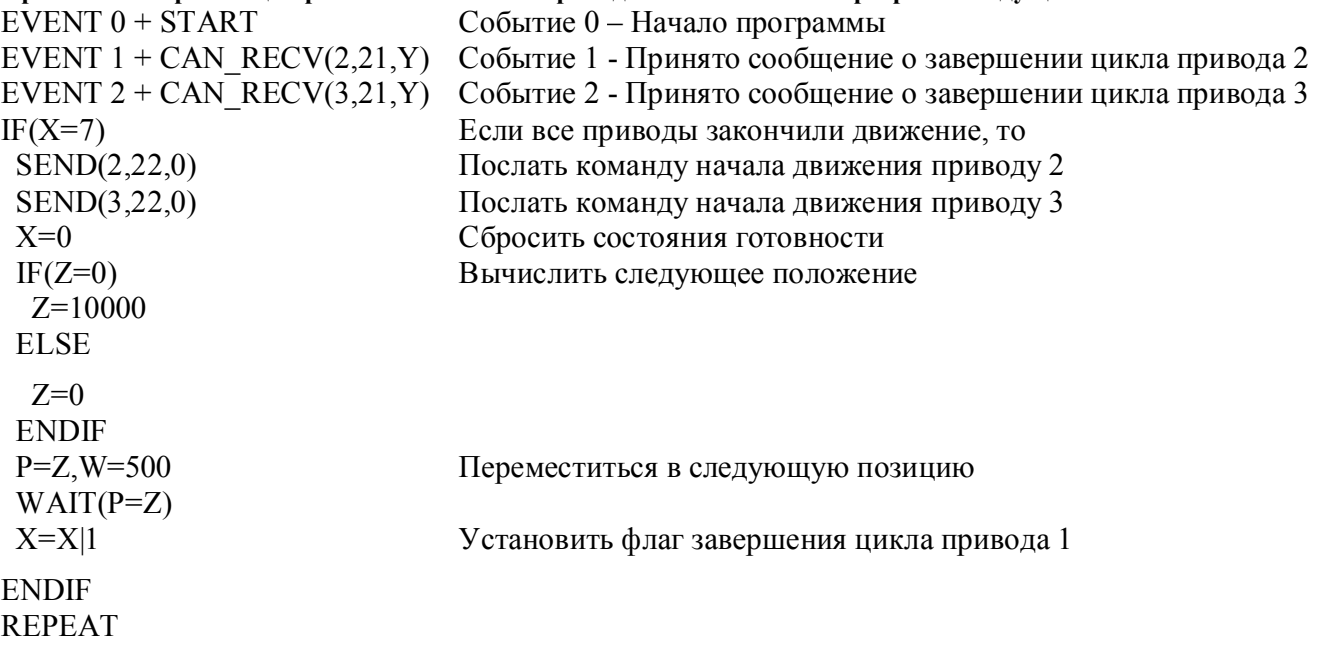

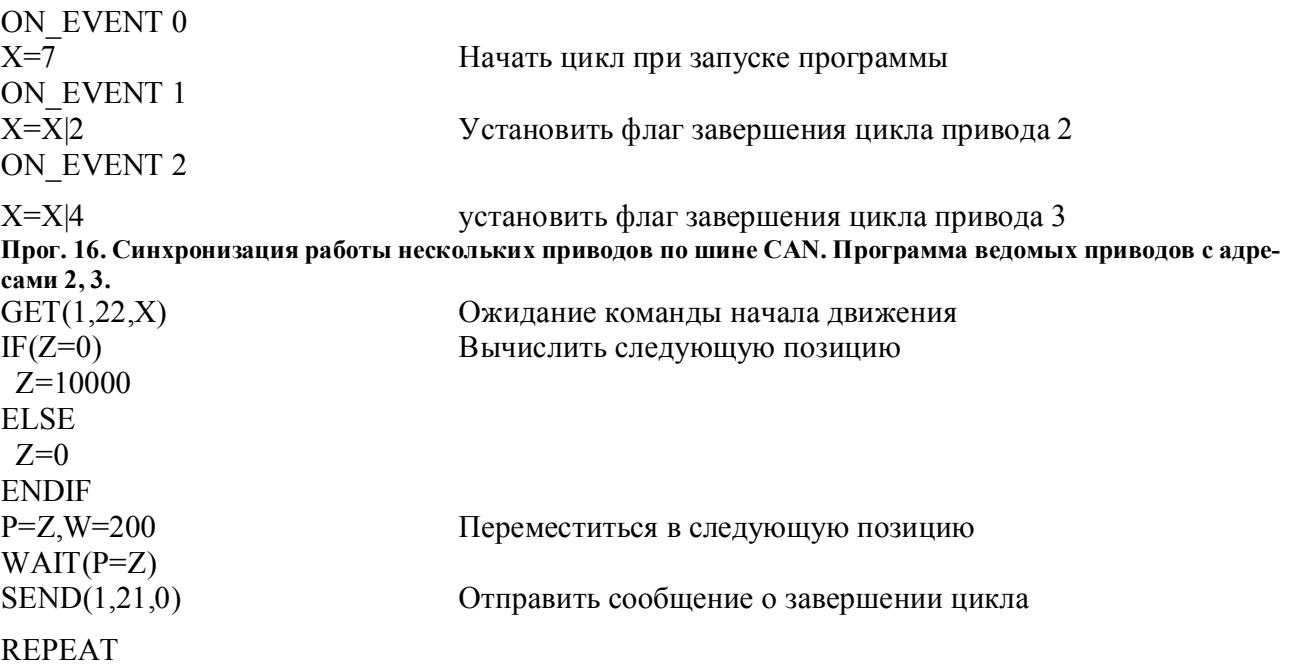

### **Передача сообщений в шину USB**

Синтаксис функции передачи сообщений по шине USB:

### *#send\_usb(<Операнд>)*

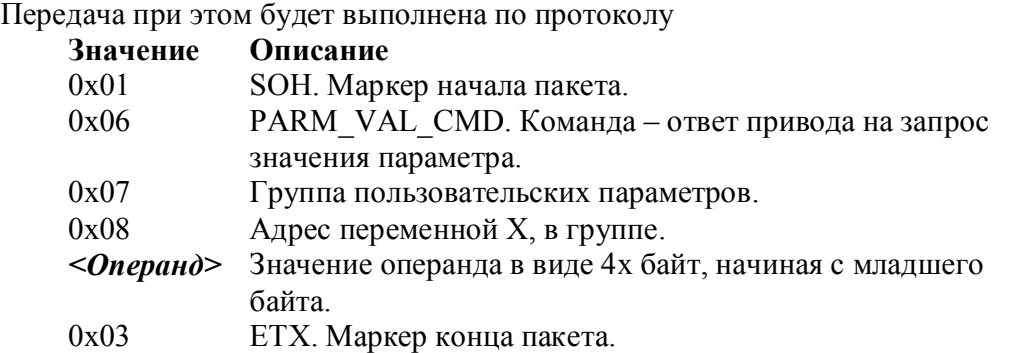

При все байты операнда равные 0x01, 0x03, 0x1A будут обрабатываться механизмом прозрачности и передаваться в виде двух байт. С подробностями работы протокола можно ознакомиться в документе «*ECG. Руководство по эксплуатации.doc*».

### **Инициализация текущей позиции привода**

Для инициализации текущей позиции привода используется следующая команда:

### *PCUR= <Выражение>*

При выполнении данной команды выполняется одновременно инициализация текущей позиции привода и задания контура позиции, при этом движения вала двигателя не происходит.

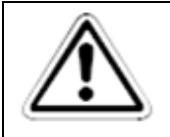

ПРИМЕЧАНИЕ: Не используйте команду установки текущей позиции при вращении вала лвигателя.

Данная команда наиболее часто используется во время выхода в нулевую позицию, при работе привода в составе станка.

#### Прог. 17. Выход в нулевую позицию.

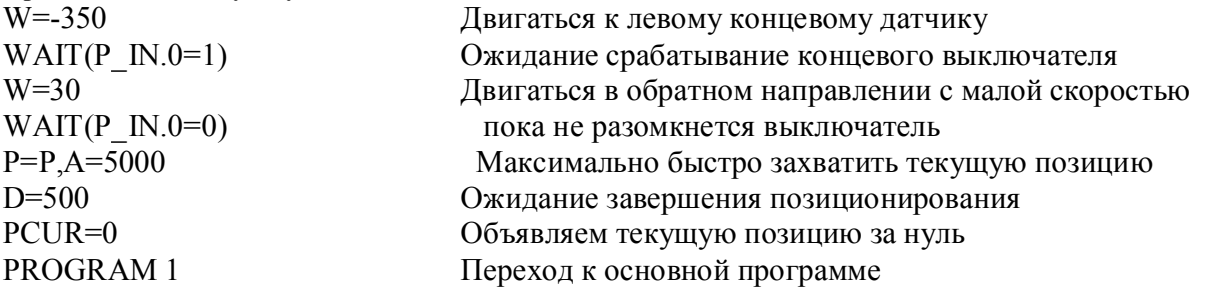

### Усредненное значение момента

Для отслеживание усредненного значения момента, в языке программирования SMLиспользуется параметр I. Привод использует замкнутый принцип регулирования, поэтому в режиме позиционирования или в режиме управления скоростью привод автоматически корректирует развиваемый момент, чтобы преодолеть противодействующий момент и выполнить задание с требуемыми характеристиками. Поэтому параметр I может свидетельствовать о режиме работы привода.

Параметр I доступен только на чтение.

Параметр I может использоваться в выражениях и условных операциях. Формат параметра IQ12 см. п. Принятые обозначения.  $\overline{\Pi}$ nor, 18

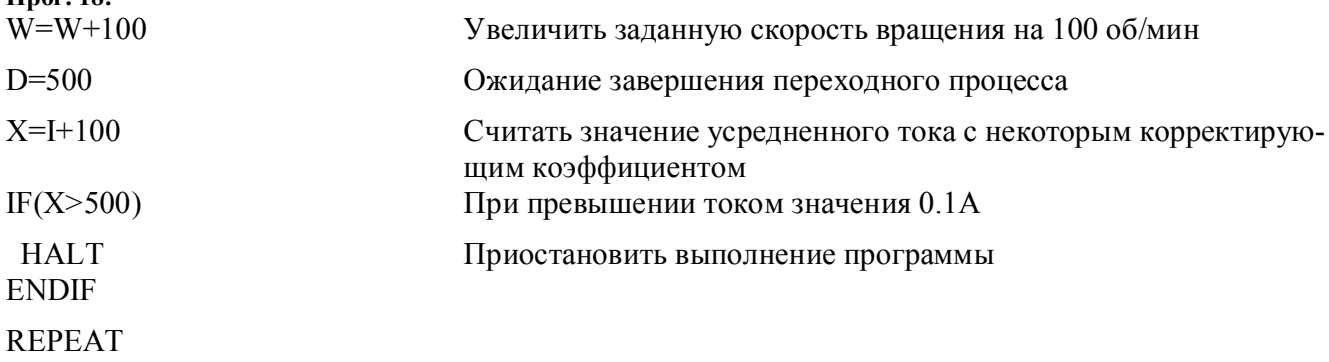

Наиболее часто данный параметр используется для выхода в нулевую позицию при использовании вместо концевого выключателя механического упора.  $10 \text{ }\overline{\text{}}$ 

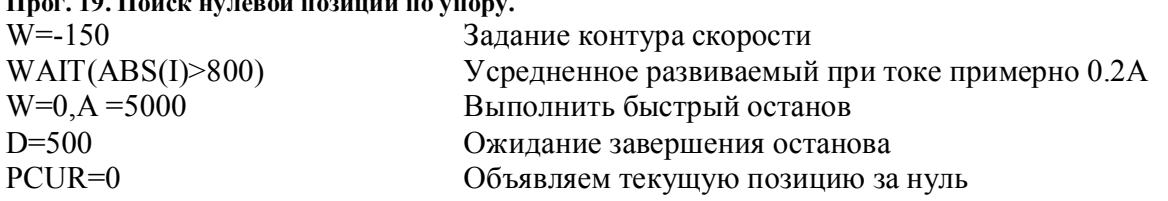

### Поиск z-метки

При использовании относительных латчиков, таких как квалратурные энколеры, привод при включении не в состоянии выставить определенный угол, что требуется в некоторых приложениях, поэтому в большинство энкодеров присутствует дополнительный сигнал Z, который встречается один раз за оборот вала двигателя. Это позволяет приводу найти с высокой точностью нулевое позиции вала и относительно него выставить требуемый угол.

Кроме того, использование данной метки позволяет выполнить выход в нулевую позицию при работе приводов в составе станков, линейных модулей, с высокой точностью.

Для выполнения подобных задач в язык программирования включена функция:

### $\#rst$  pos i(< $K$ ohcmanma>)

, где <**Константа>** принимает значение 0, если при поиске z-метки требуется вращение против часовой стрелке или 1 - по часовой стрелке.

Наличие z-метки для приводов СПШ является опцией. При выполнении функции #rst pos i в приводе, у которого установлен энкодер без Z метки (см. параметр st5) выполнение программы будет остановлено и параметр ip11 будет установлен в значение «Не удалось выполнить поиск Z метки».

#### Прог. 20. Поиск нулевой позиции с использованием Z-метки.

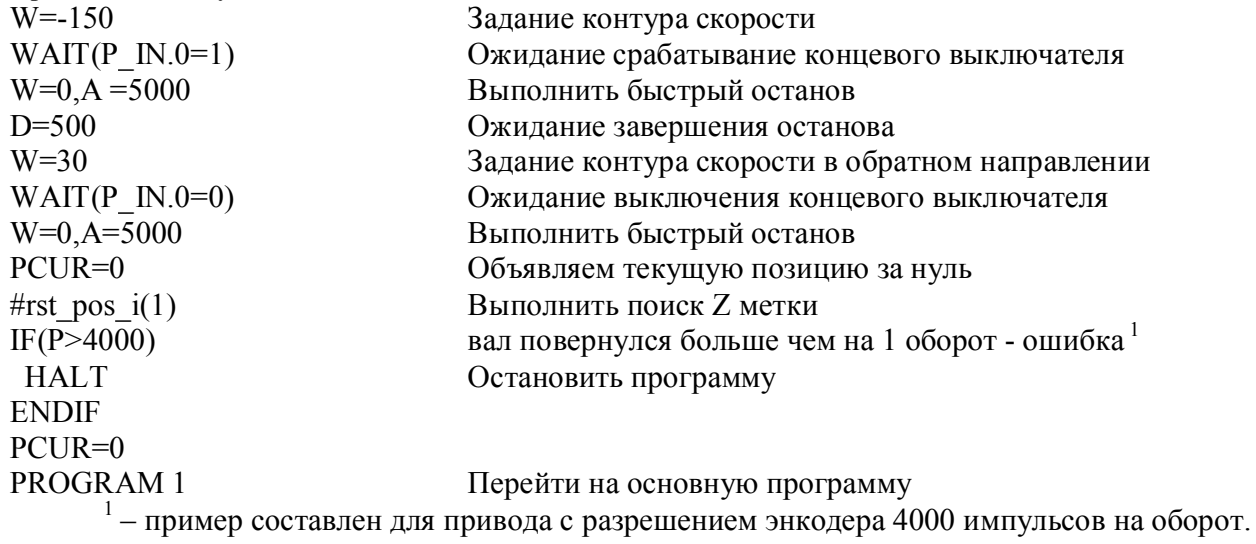

#### Установка ограничений позиции

При работе привода в рамках исполнительной системы, как правило, существуют ограничение угла поворота вала двигателя. В языке программирования предусмотрены функции установки программных ограничителей позиции при движении в положительную и отрицательную сторону. Синтаксис функций:

# p limit  $r$ (<Операнд>)

# p limit  $1$  (<0*nepand*>)

При обнаружении выхода угла поворота вала за пределы отрезка [p\_limit\_l;p\_limit\_r], система управления выполнит останов с максимально возможным ускорением, а затем медленно вернется в допустимые пределы.

При установке ограничителей в значение - $2^{31}$  их действие отключается.

Функции не записывают введенные программно ограничения по позиции в энергонезависимую память программ, поэтому ограничения сбрасываются после перезапуска привода.

### **Прог. 21. Пример программы использования программных ограничителей.**

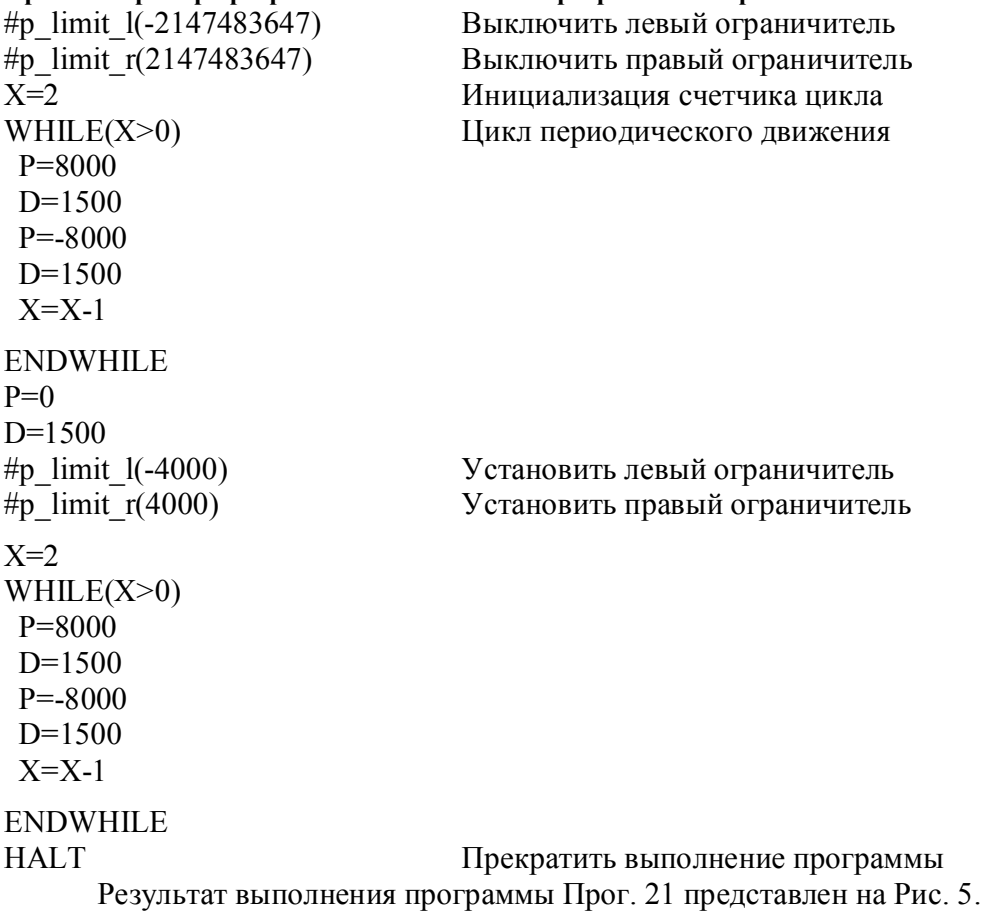

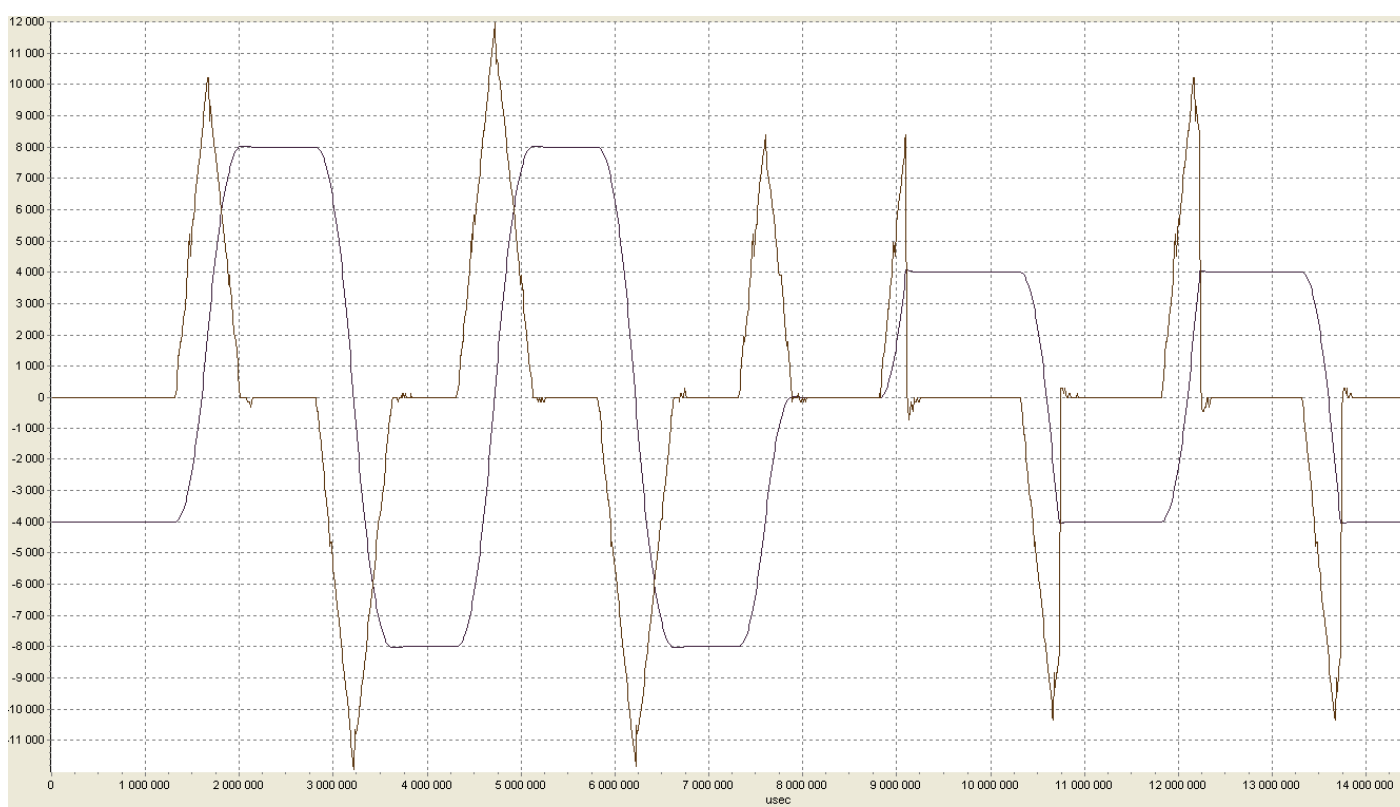

**Рис. 5. Результат отработки программы Прог. 21. График позиции в масштабе 1:1 (синий), график скорости 20:1 (коричневый).**

### **Статус привода**

В языке программирования предусмотрена переменная, с помощью которой осуществляется доступ к статусу привода. Данная переменная может использоваться как в выражениях, так и в условиях:

### *\$drv\_status = <Выражение>*

При установке привода в состояние 1, привод переводится в состояние «Останов». При этом генерация управляющего сигнала двигателя прекращается.

Установка статуса в состояние 0 возобновляет генерацию управляющего сигнала.

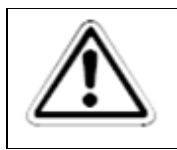

### **ПРИМЕЧАНИЕ:**

**При установке \$drv\_status в 0 производится процедура поиска фазы двигателя.**

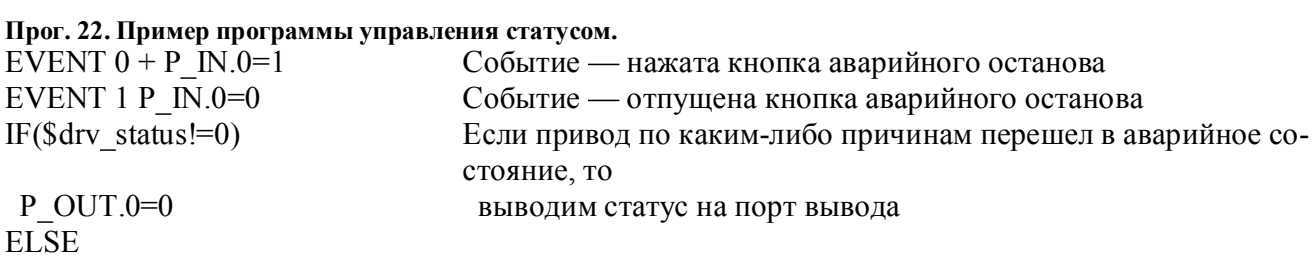

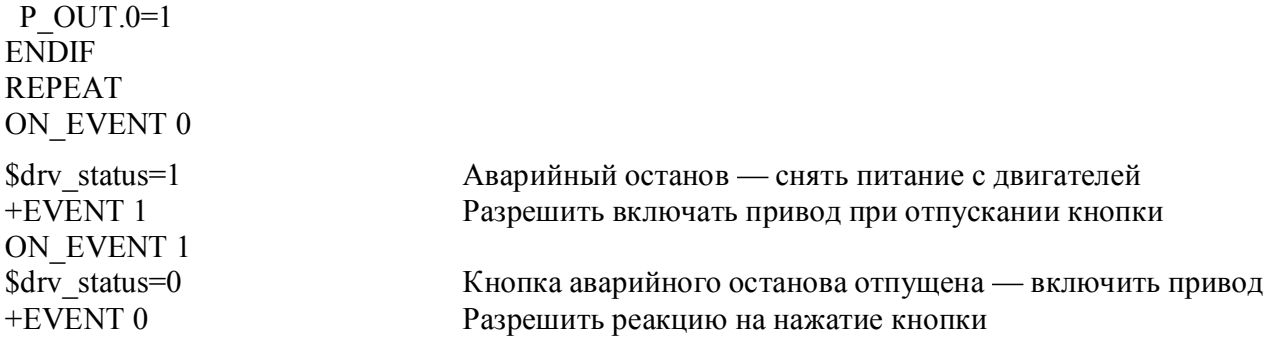

### Работа со счетчиком Step/Dir

Система управления привода имеет аппаратный счетчик импульсов, который подключен к портам IN0, IN1 (см. Руководство пользователя.pdf). Содержимое счетчика доступно программам пользователя как на чтение, так и на запись, посредством переменной:

#### \$sd counter=<Выражение>

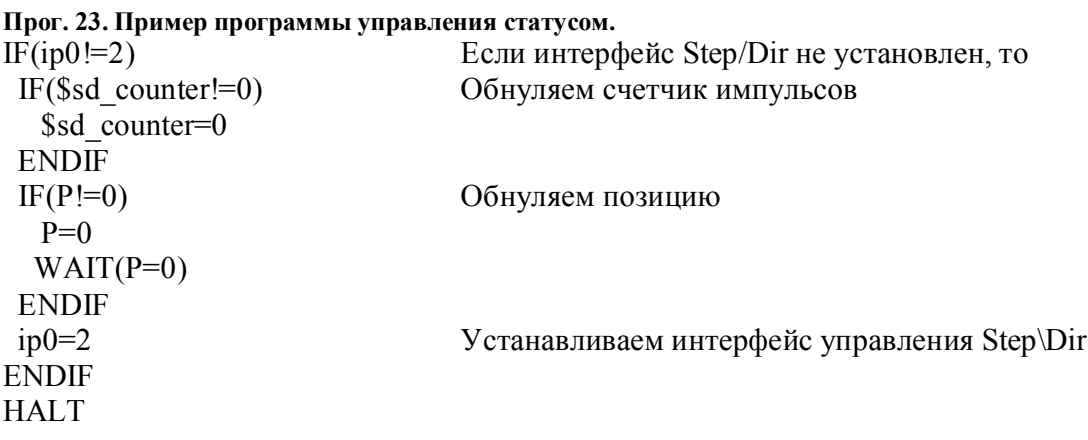

### Чтение значений аналоговых входов

Значения аналоговых входов 0 и 1 доступны в ПЛК через переменные

Sanalog inputA

 $\mathbf{M}$ 

### **Sanalog** inputB

соответственно. Переменные доступны только на чтение.

При этом оцифрованные значение аналогового сигнала на входе порта предварительно обрабатывается для удобства дальнейшей обработки. В данной версии системы управления используется 12 битный АЦП, поэтому после оцифровки сигнал может принимать значение в диапазоне от 0 до 4096, что соответствует аналоговому сигналу от -10В до +10В.

Далее сигнал преобразуется в соответствие со схемой, приведенной на Рис. 6.

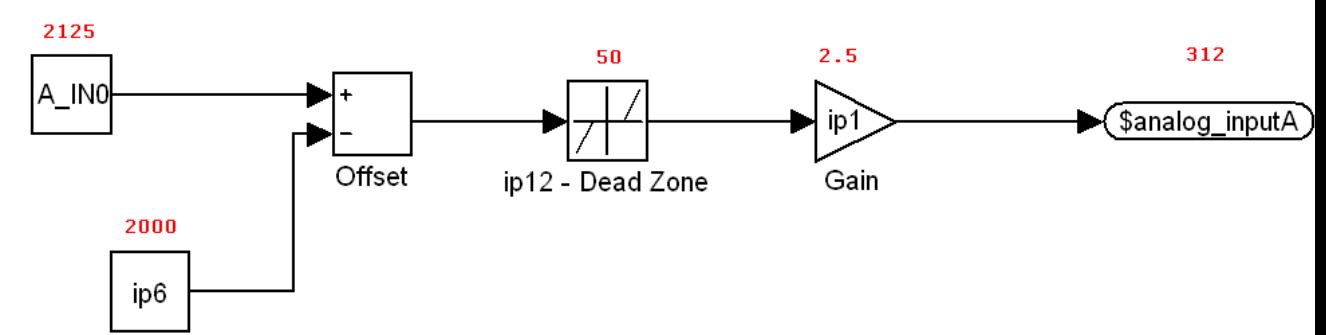

#### Рис. 6. Схема преобразование аналогового сигнала.

На рисунке Рис. 6 приведен также пример преобразования данных (выделенный красным цветом).

#### Прог. 24. Пример программы работы с аналоговыми сигналами.

X=\$analog inputA-\$analog inputB  $IF(ABS(X) < 1000)$  $W = X$ **ENDIF REPEAT** 

Значения Sanalog inputA и Sanalog inputB учитывают коэффициент веса, смещение и мертвую зону аналоговых входов.

### Установка порта аварийного останова

ПЛК отрабатывает программу 1 команду за ~50мкс в фоновом режиме (в режиме нереального времени), что не позволяет гарантировать временной интервал, в течение которого будет обработано то или иное событие, возникшее в приводе. Однако существуют события, связанные с безопасностью работы привода и системы в целом, при наступлении которых время реакции должно быть строго определено и заранее известно. К таким событиям относится выключение привода через порт ввода. Для таких событий в ПЛК СПШ предусмотрена функция #crash port.

### #crash port(<Константа>),

где «Константа», в данном случае, формируется с помощью следующего выражения:

### (Номер порта) | (Уровень << 4).

где **Номер порта** – десятичное число от 0 до 3, определяющее какой порт является входом сигнала аварийного останова, Уровень - принимает значение 0 или 1 и соответствует уровню, при котором срабатывает механизм аварийного останова.

Для отключения функции по аварийному входу введите команду:

### #crash port(15),

Время срабатывания аварийного останова в данном случае гарантированно не превысит 50мкс.

Например, если аварийный сигнал подключен к порту 1, а Уровень срабатывания 1, то сформированная константа будет равна  $(0x01) | (0x01 \le 4) = (1) | (0x10) = 0x11$ .

### Использование массива энергонезависимой памяти данных

В состав системы управления привода входит энергонезависимая память данных, часть из которой выделена для хранения данных общего назначения. Размер массива 6300 32-битных элементов. Массив доступен программам пользователя на чтение и запись. Для доступа к массиву используются переменные:

#### Seeprom mas

Данная переменная указывает на текущий элемент массива. При обращении к данной переменной на чтение или запись индекс массива автоматически увеличивается на 1 и переменная \$eeprom mas начинает указывать на следующий элемент массива. При достижении конца массива индекс обнуляется, и индекс перемещается на первый элемент.

Для доступа к индексу массива энергонезависимой памяти общего назначения используется переменная:

### Seeprom mas i

которая доступна на чтении и запись. При попытке установить индекс в недопустимое область памяти его содержимое обнуляется.

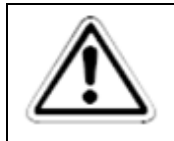

ПРИМЕЧАНИЕ: Не выполняйте команды вида \$eeprom mas=\$eeprom mas+1, результат такого класса команд не определен.

### Примеры использования массива энергонезависимой памяти данных

#### Прог. 25. Пример формирования произвольного профиля движения.

Данный пример представляет собой универсальный алгоритм отработки профиля любой сложности и произвольного размера. При этом формирование профиля может выполняться, например, в ПК и записываться в привод через Моторастер (меню Файл\Импорт EEPROM).

Пример можно дополнить функциями обмена сообщениями по шине CAN между приводами. При использовании подобной синхронизации можно обеспечить N мерное совместное движение, например, портала.

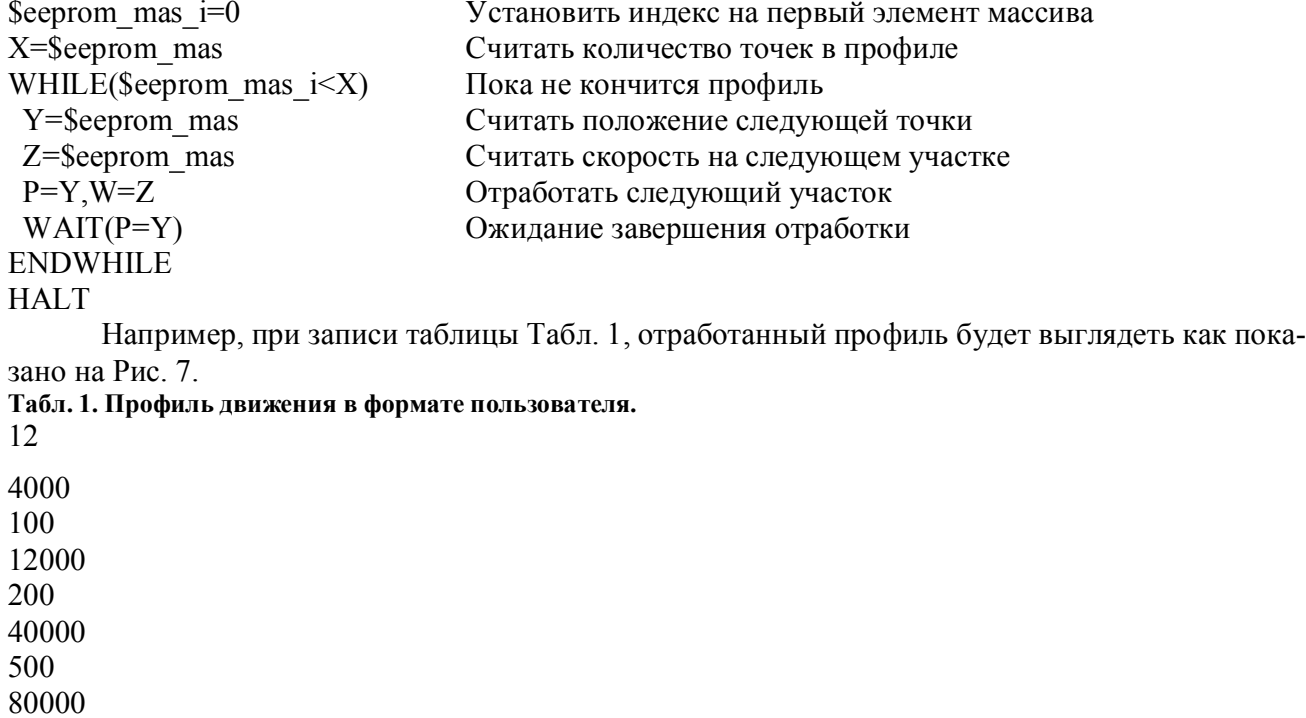

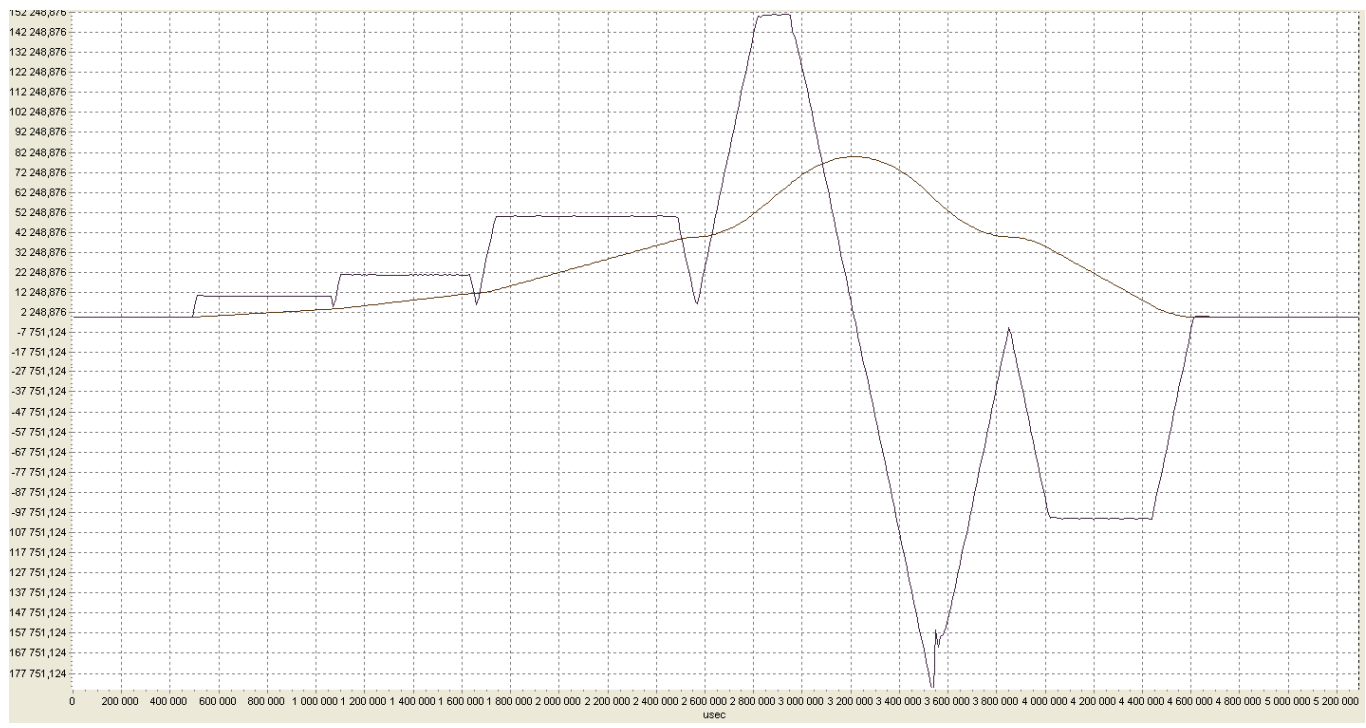

Рис. 7. Результат отрабоки профиля, приведенного в Табл. 1. График позиции в масштабе 1:1 (коричневый), график скорости 100:1 (фиолетовый).

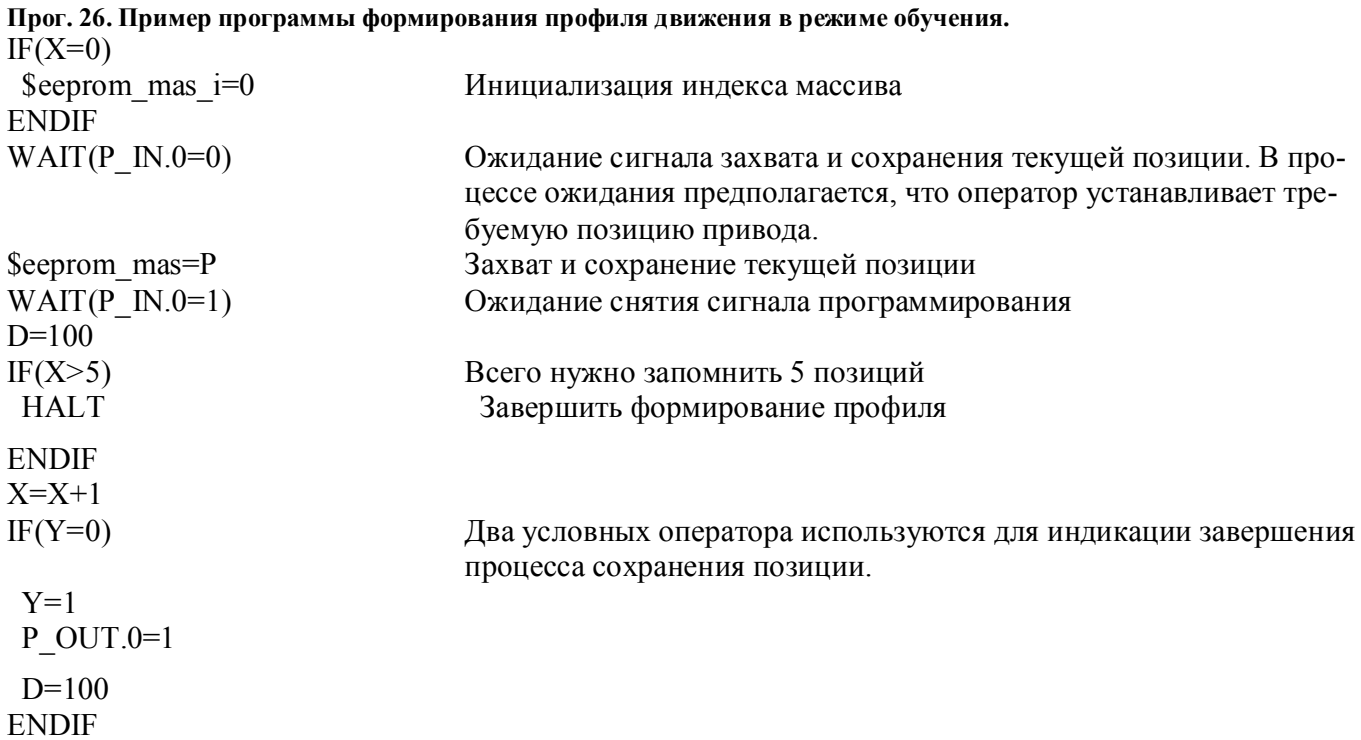

 $IF(Y=1)$  $Y=0$  $P$  OUT  $0=0$ **ENDIF REPEAT** 

### Часы реального времени

В приводах серии СПШ/СПС нет энергонезависимых часов реального времени. Однако реализованы часы, которые начинают счет времени с момента включения привода.

Для доступа к часам реального времени используется переменная:

### *S* rt clock

Каждая дискретна данной переменной соответствует 10 мс.

Переменная доступна как на чтение, так и на запись.

Переменная представляет собой беззнаковое 32 битное число. Таким образом, переменная переполняется каждые 42.949.672 секунд или 497 сутки. При наличие внешних часов реального времени, с которыми можно синхронизироваться по какому-либо интерфейсу, эта переменная переполнится лишь спустя 16 месяцев.

### Прог. 27. Пример использования часов реального времени

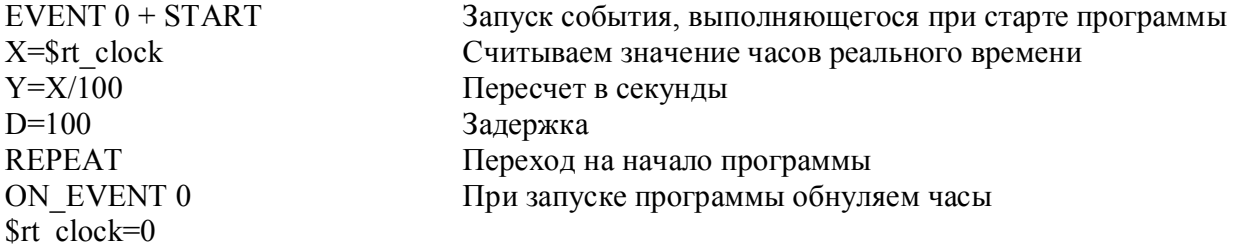

### Формат IQ12

В ПЛК приволов серии СПШ/СПС поллерживаются операции с лробными числами. При этом используется формат дробного числа с фиксированной точкой Ю12.

Дробные числа представлены в виде знакового 32х битного значения.

Дробная часть числа в формате IQ12 занимает младшие 12 бит.

Например, дробное число 2.5 в формате IQ12 будет выглядеть как 10240.

Для хранения значений дробных чисел могут использоваться любые 32х битные переменные, которые доступные в программе, например, переменные общего назначения X, Y и Z.

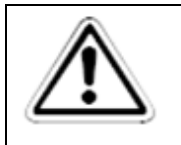

### ПРИМЕЧАНИЕ:

Компилятор ПЛК не следит за типами переменных. Пользователь должен быть внимательным при использовании разных форматов чисел, хранящихся в переменных.

### Функции преобразования форматов iq, vartoiq, vartoint

Функция преобразования дробного числа, представленного в виде константы, в формат  $IQ12$ :

### ig12(<Константа>)

ВНИМАНИЕ! Функция iq12 используется без решетки, в отличии от остальных функций.

Функция преобразования дробного числа, хранящегося в переменной, в формат IO12:

### $#varioid(\leq \textit{Thepemehnaa>})$

Функция преобразования дробного числа, хранящегося в переменной в формате IQ12, в нелое число:

### #vartoint(<Переменная>)

#### Прог. 28. Пример программы преобразования форматов.

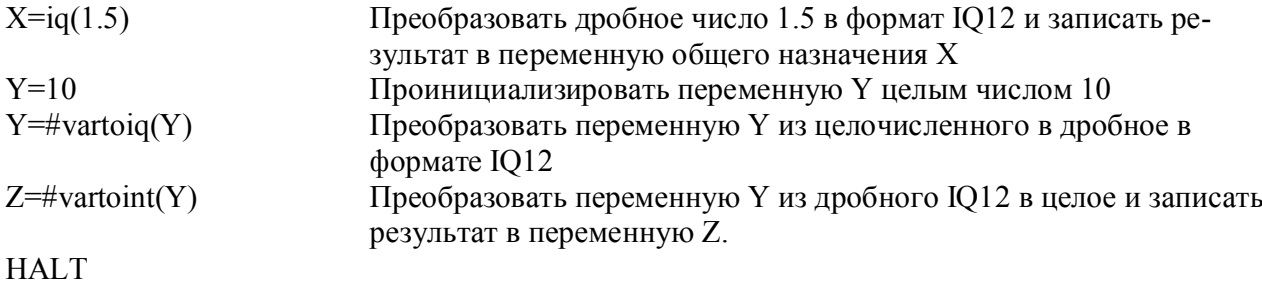

Результат после выполнения программы будет значение переменных:  $X=6144$  $Y = 40960$  $Z=10$ 

### Выделение дробной части frac

Функция выделение дробной части числа, хранящегося в переменной в формате IQ12:

#### $\langle$ Переменная> = #vartoint( $\langle$ Переменная>)

Например, после выполнения следующего фрагмента программы:  $X = iq12(1.5)$  $Y = \#$ frac $(X)$ Переменная Y будет содержать значение 0.5.

### Функции для выполнения арифметических операций над дробными числами

Функции умножения и деления двух чисел в формате IQ12:

 $\langle$ Переменная> = #mpy ( $\langle$ Переменная>,  $\langle$ Переменная>)

#### <Переменная> = #div (<Переменная>, <Переменная>)

#### Прог. 29. Пример программы работы с функцией mpy.  $V = \frac{1}{2}g(1, \bar{s})$

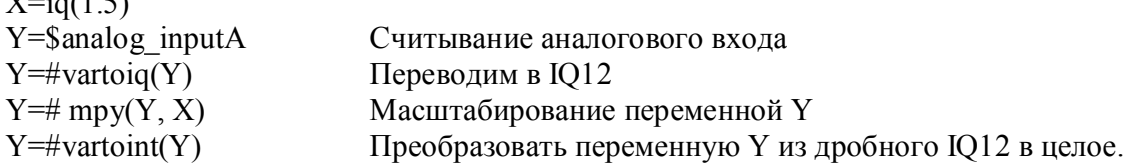

### HALT

### **Тригонометрические функции**

*<Переменная> = #sin (<Переменная>)*

$$
\langle \textit{The} \textit{pementa} \textit{a} \textit{a} \textit{a} \textit{a} \textit{b} \textit{a} \textit{a} \textit{b} \textit{a} \textit{a} \textit{b} \textit{a} \textit{b} \textit{a} \textit{b} \textit{a} \textit{b} \textit{a} \textit{b} \textit{a} \textit{b} \textit{a} \textit{b} \textit{a} \textit{b} \textit{a} \textit{b} \textit{a} \textit{b} \textit{a} \textit{b} \textit{a} \textit{b} \textit{a} \textit{b} \textit{a} \textit{b} \textit{b} \textit{a} \textit{b} \textit{b} \textit{a} \textit{b} \textit{b} \textit{b} \textit{a} \textit{b} \textit{b}
$$

Функции возвращают значение в формате IQ12 в диапазоне от 0.0 до 1.0.

### *<Переменная> = #atan (<Переменная 1>,<Переменная 2>)*

Функция возвращают значение в формате IQ12 в диапазоне от 0.0 (0.0 радиан) до 1.0 (2π радиан).

*<Переменная 1> - Y <Переменная 2> - X*

Arctan(Y/X)

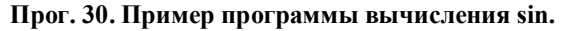

 $P=\#sin(X)$  $X=X+1$ REPEAT

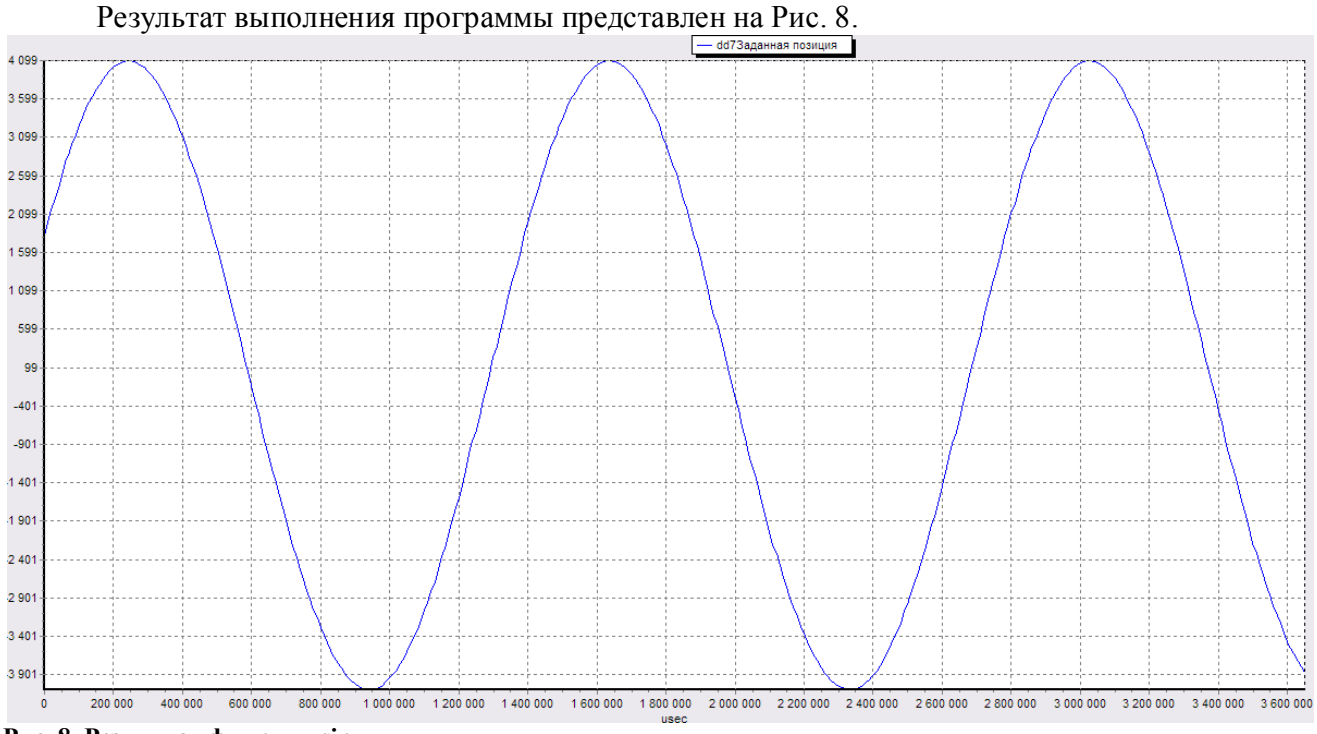

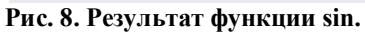

### **Прог. 31. Пример программы вычисления arctan.**

 $Y=10$  $Y=$ #vartoiq $(Y)$  $P=$ #atan $(X, Y)$ 

33

 $X = X+1$ REPEAT

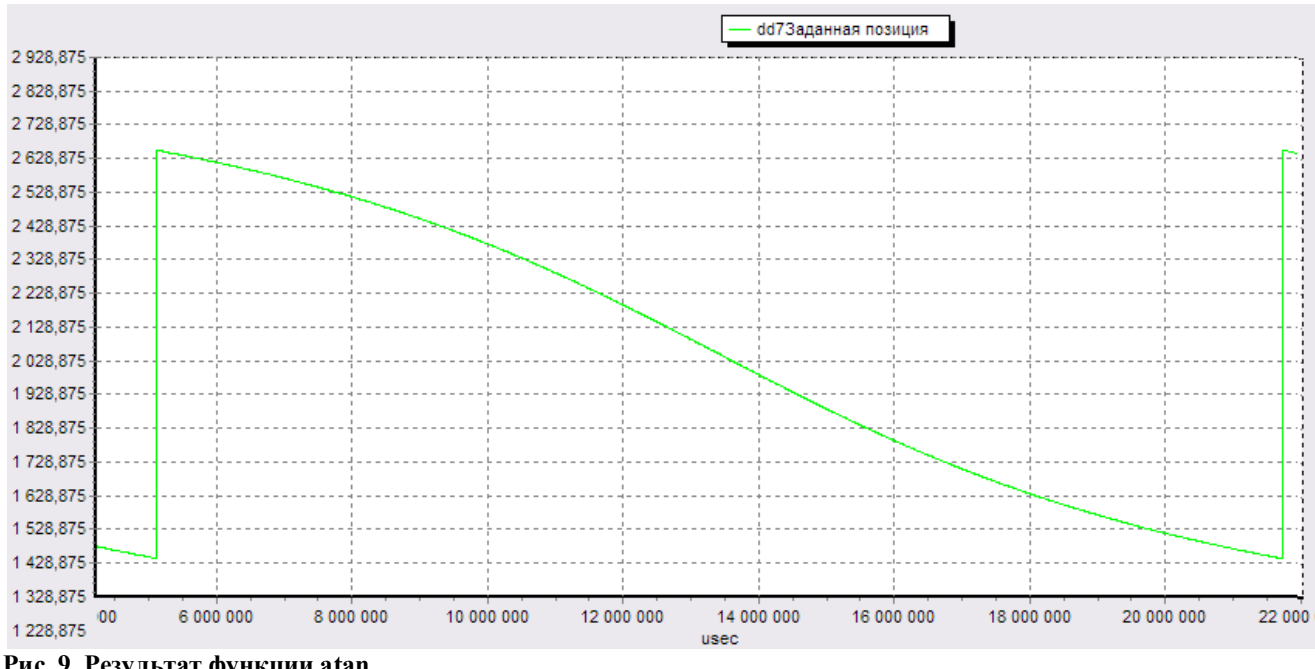

### Результат выполнения программы представлен на Рис. 9.

**Рис. 9. Результат функции atan. Извлечение квадратного корня sqrt, mag**

*<Переменная> = #sqrt(<Переменная>)*

### *<Переменная> = #mag(<Переменная>,<Переменная>)*

Функция sqrt выполняет извлечение квадратного корня переменной в формате IQ12. Функция mag выполняет извлечение квадратного корня суммы переменных, предварительно возведя их в квадрат.

### **Функции работы со стеком push и pop**

В ПЛК привода реализован стек для хранения 32х битных переменных. Размер стека рассчитан на 8 переменных. Схема работы стека FILO (First input last output).

Функция помещения в вершину стека:

### *#push(<Переменная>)*

Функция извлечения переменной из вершины стека:

### *#pop(<Переменная>)*

При переполнении стека программа будет остановлена и ПЛК привода будет переведено в состояние ошибка.

**Прог. 32. Пример программы работы со стеком.**

 $\text{Hpush}(X)$  Помещение переменных в стек #push(Y) Выполнение различных операций с использованием переменных X и Y  $\mathcal{H}$ pop $(X)$ **HALT** 

#pop(Y) Извлечение переменных из стека

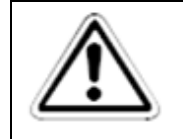

#### **ПРИМЕЧАНИЕ:**

**Необходимо помнить о порядке извлечения переменных. Правильный порядок извлечения приведен в Прог. 31.**

### **Технологический ПИД регулятор**

Синтаксис переменных доступа к ПИД регулятору:

*\$pid\_ref=<Переменная> - установить задание регулятора*

*\$pid\_fb=<Переменная> - установить значение обратной связи регулятора*

*<Переменная>=\$pid\_out – считывание результата расчета регулятора*

Перед использованием ПИД регулятора необходимо выполнить его настройку c помощью Программы Мотомстер во вкладке Конфигурация. Параметры регулятора находятся в группе параметров pd.

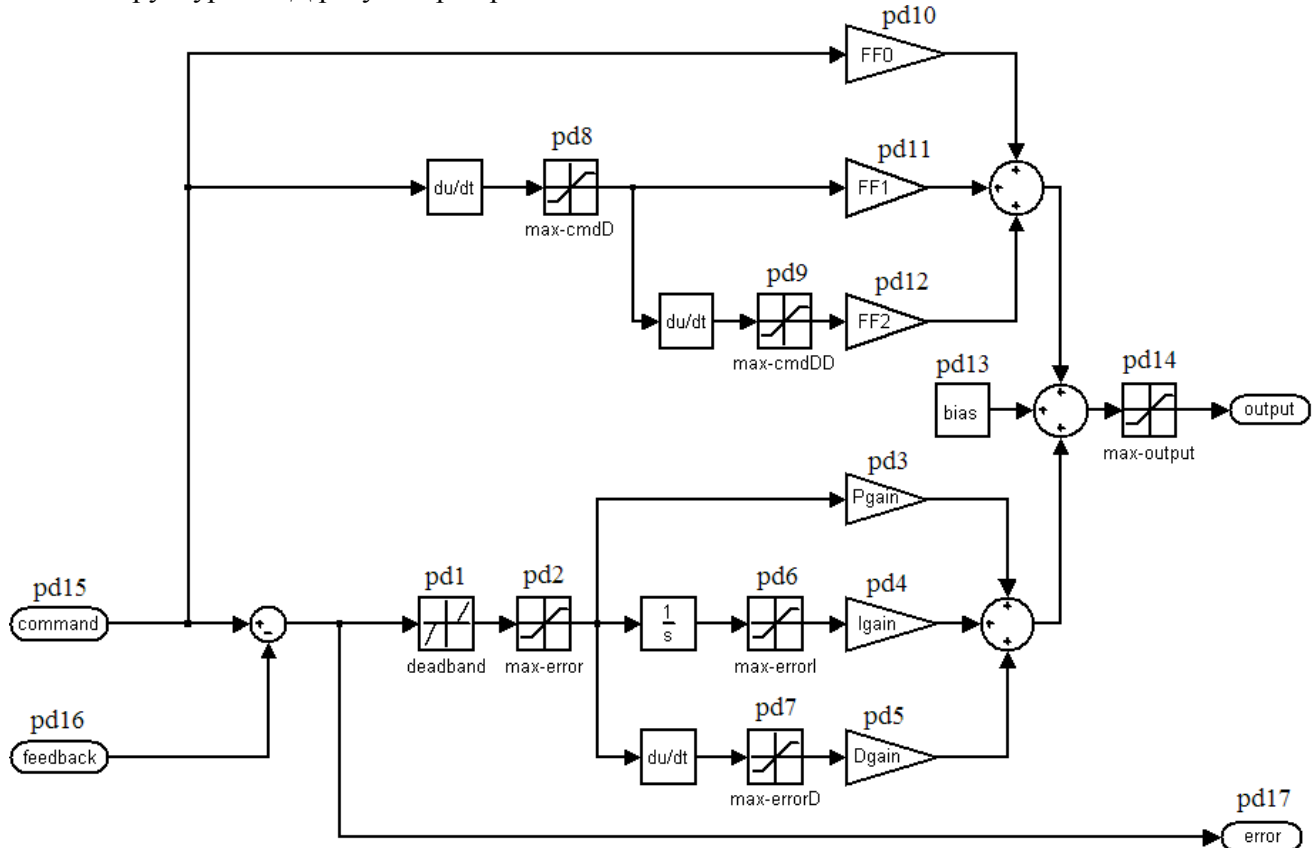

Структура ПИД регулятора представлена на Рис. 10.

**Рис. 10. Структура технологического ПИД регулятора.**

Запуск функции расчета технологического ПИД регулятора, для обеспечения режима реального времени, осуществляется в обработчике прерывания контура тока. Таким образом, частота дискретизации ПИД регулятора равна частоте дискретизации контура тока.

#### Прог. 33. Пример программы использования технологического ПИД регулятора.

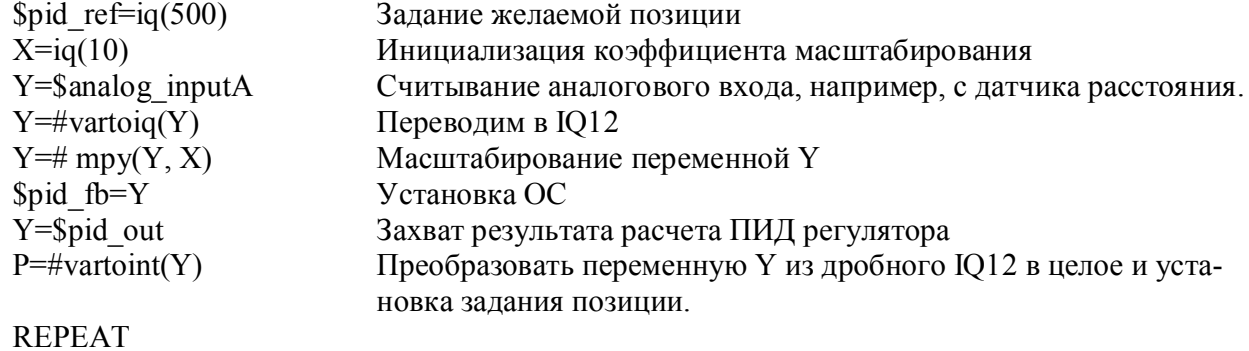

### Функция rst prog

**Under construction** 

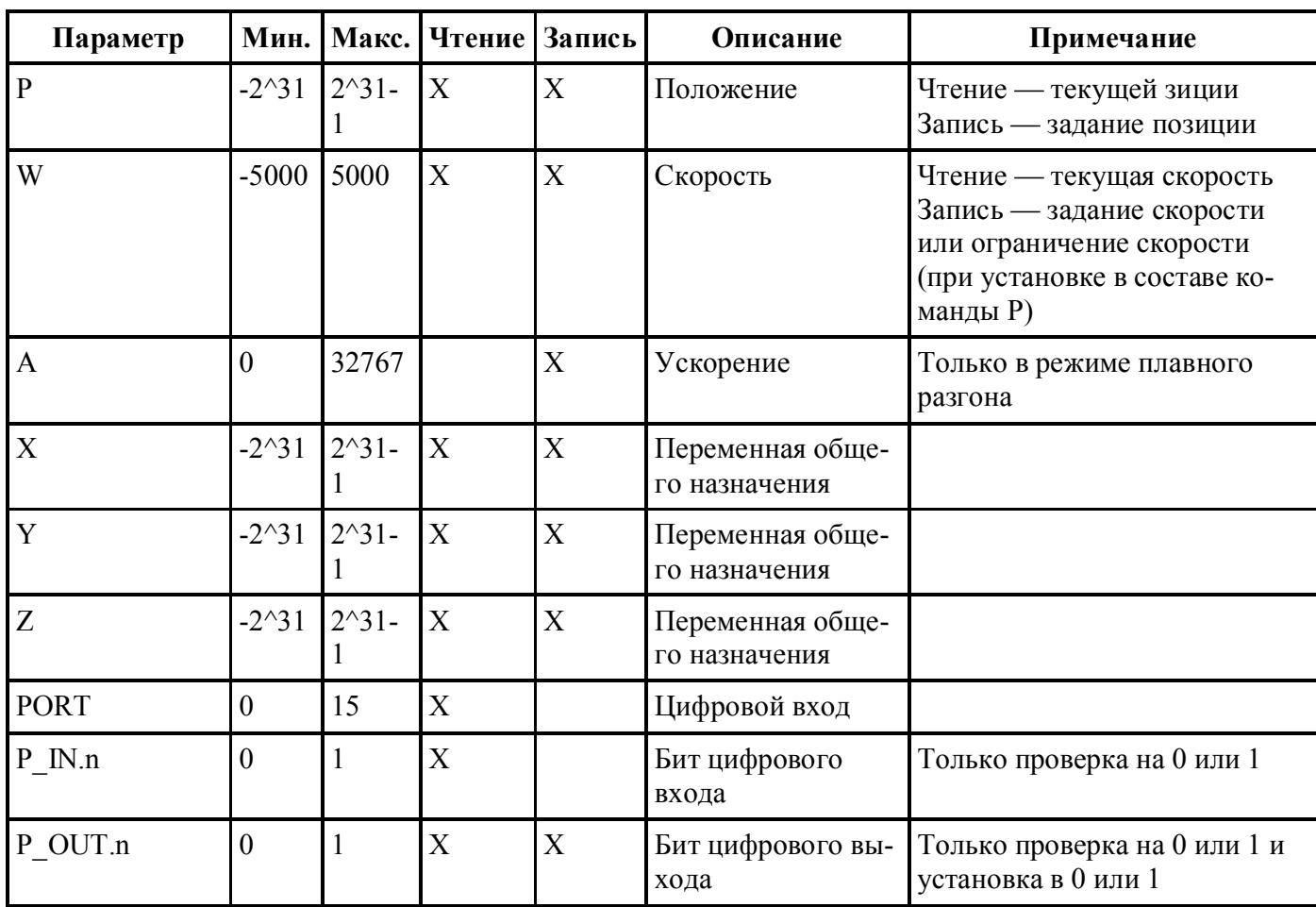

### Сводная таблица переменных языка программирования

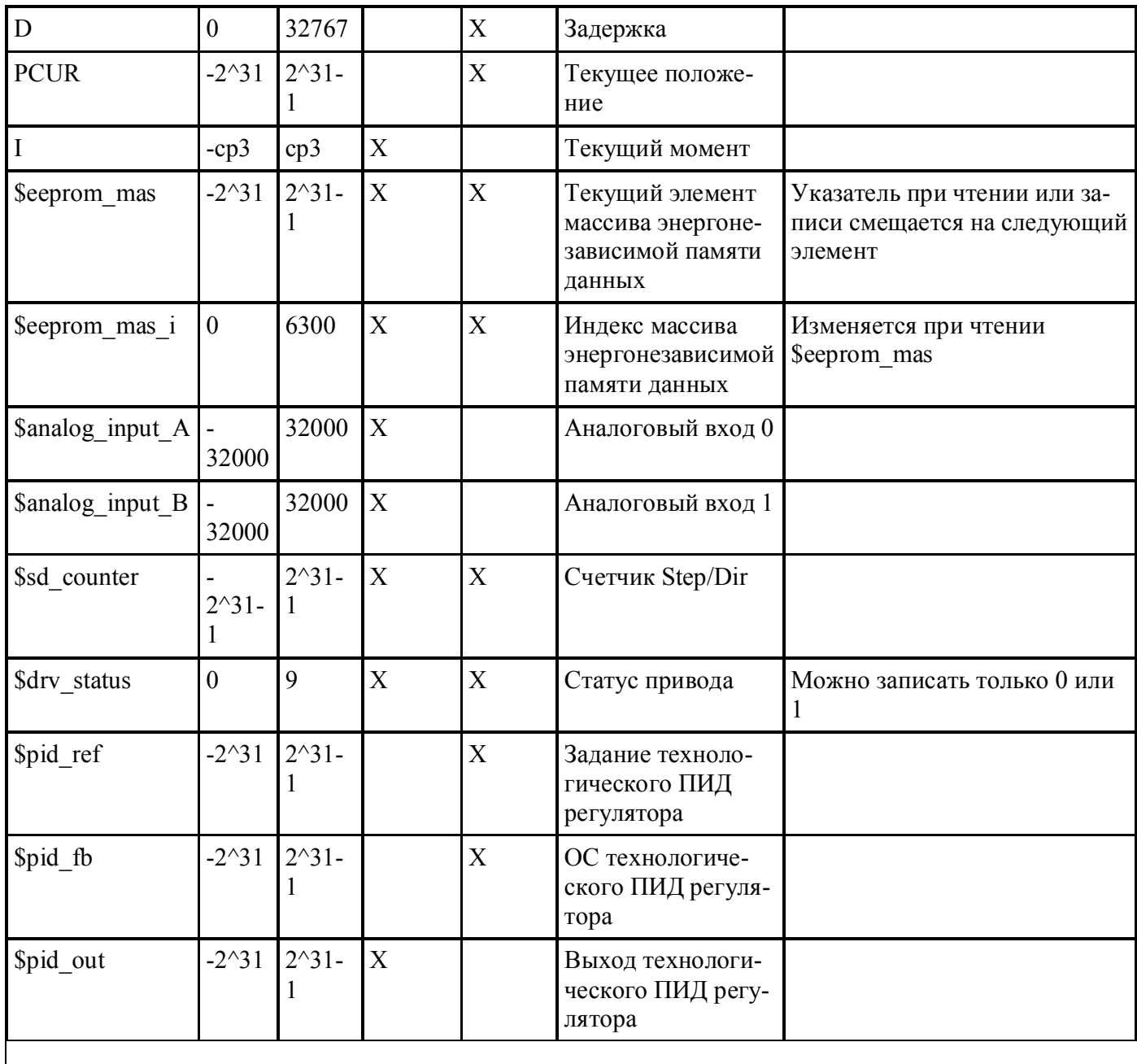

## Сводная таблица переменных функций программирования

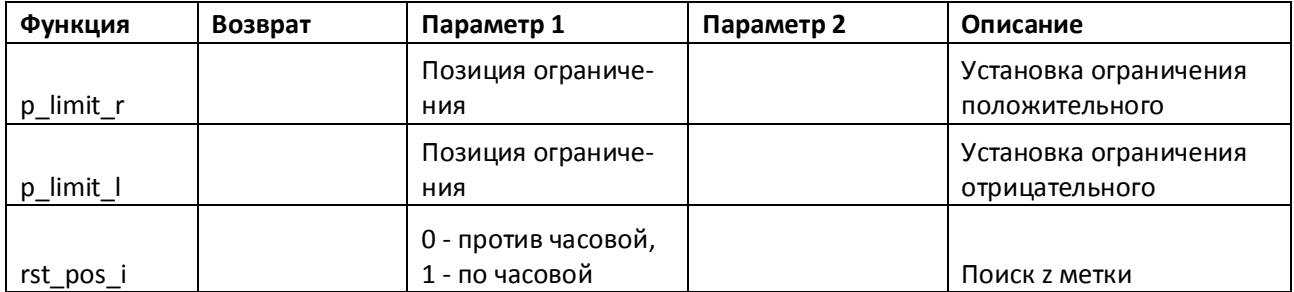

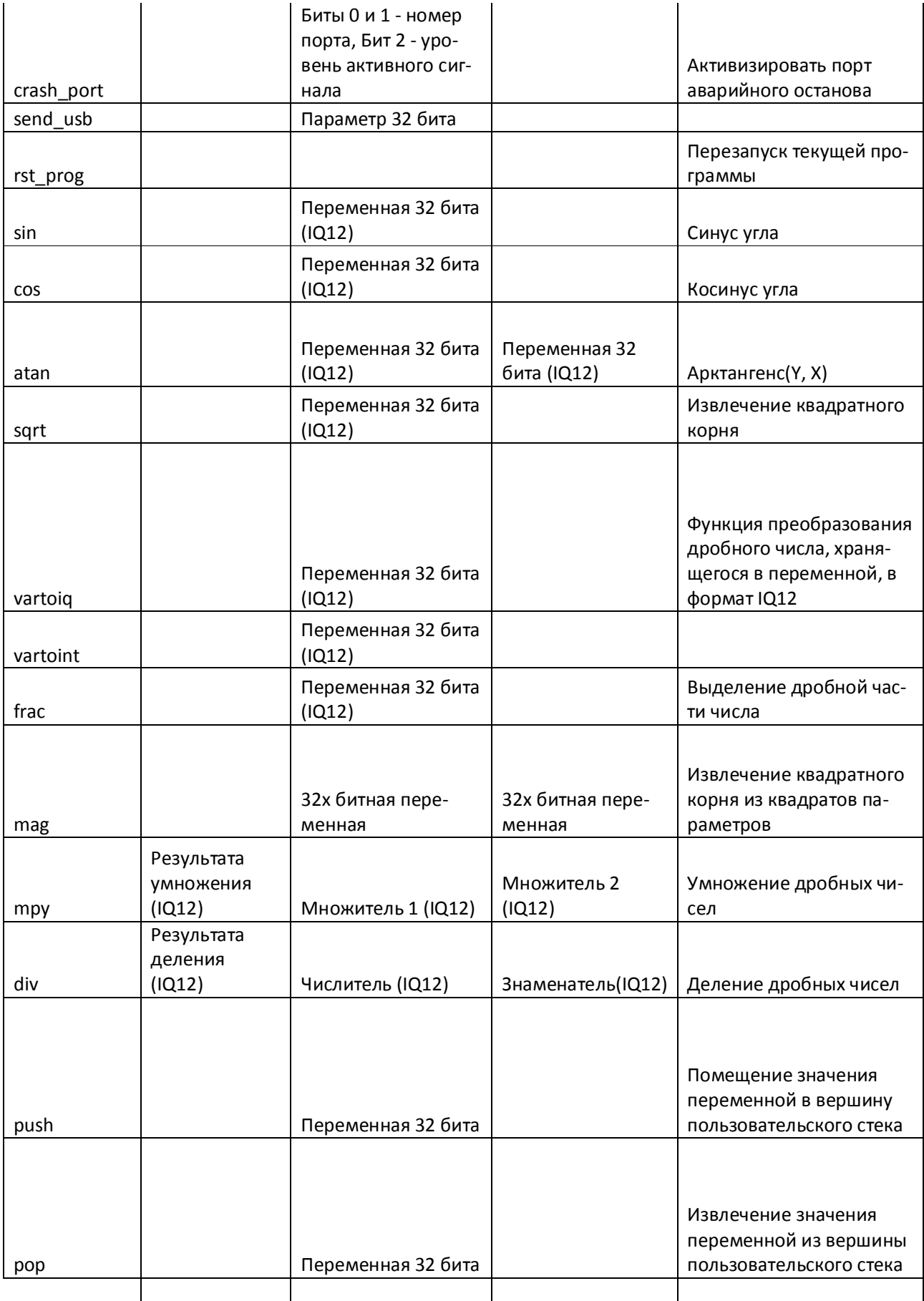

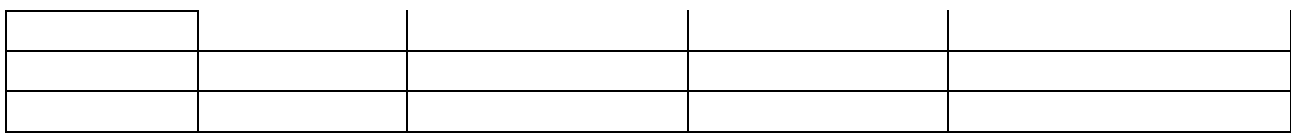